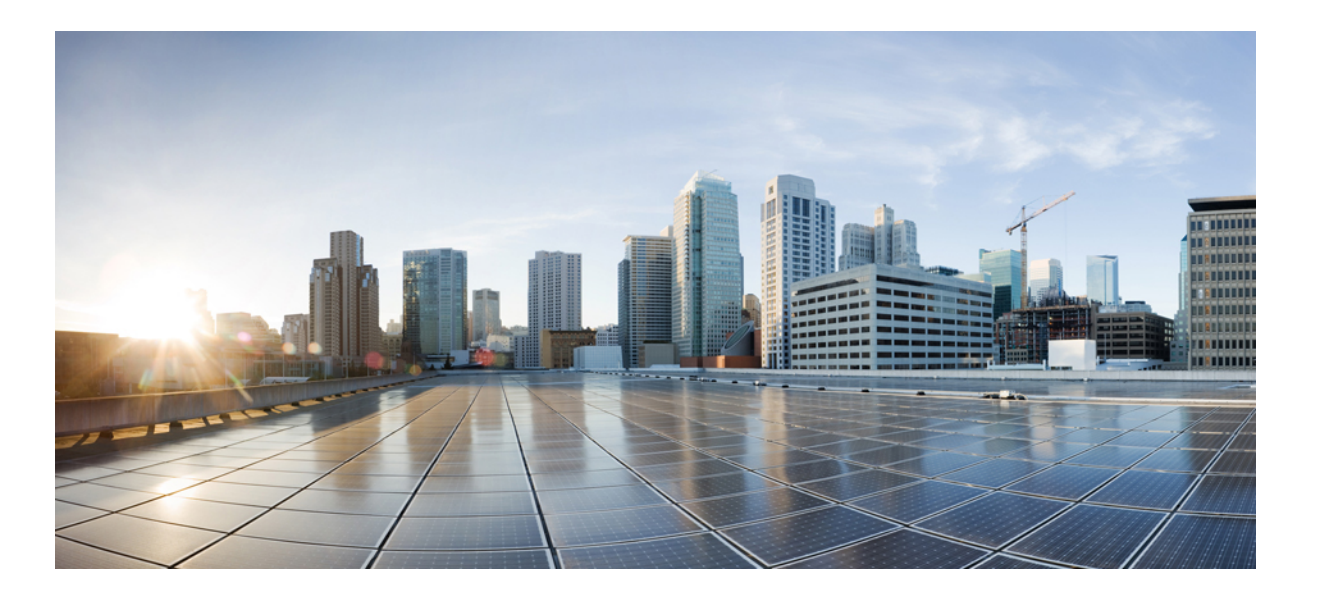

## **Cisco Plug-in for OpenFlow Configuration Guide for Catalyst 3850 and 3650 Series Switches**

**First Published:** January 15, 2016 Last Modified: January 15, 2016

## **Americas Headquarters**

Cisco Systems, Inc. 170 West Tasman Drive San Jose, CA 95134-1706 USA http://www.cisco.com Tel: 408 526-4000 800 553-NETS (6387) Fax: 408 527-0883

© 2015 Cisco Systems, Inc. All rights reserved.

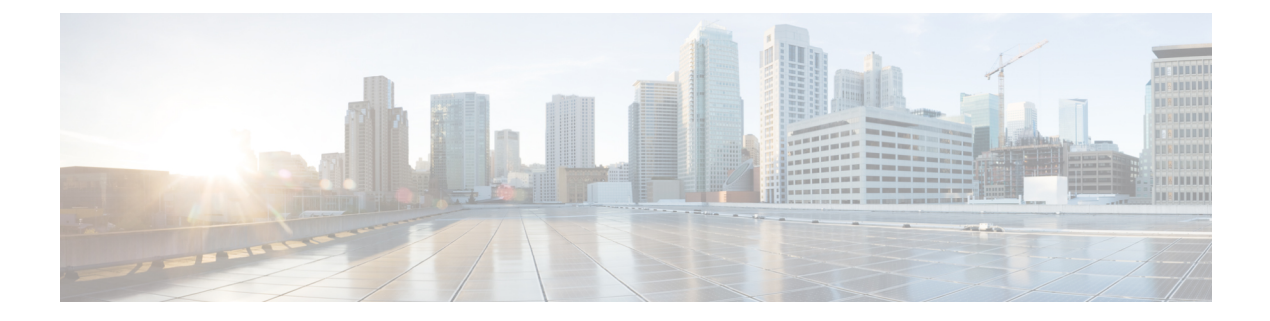

# **Preface**

- Document [Conventions,](#page-2-0) page iii
- Related [Documentation,](#page-4-0) page v
- Obtaining [Documentation](#page-5-0) and Submitting a Service Request, page vi

# <span id="page-2-0"></span>**Document Conventions**

Г

This document uses the following conventions:

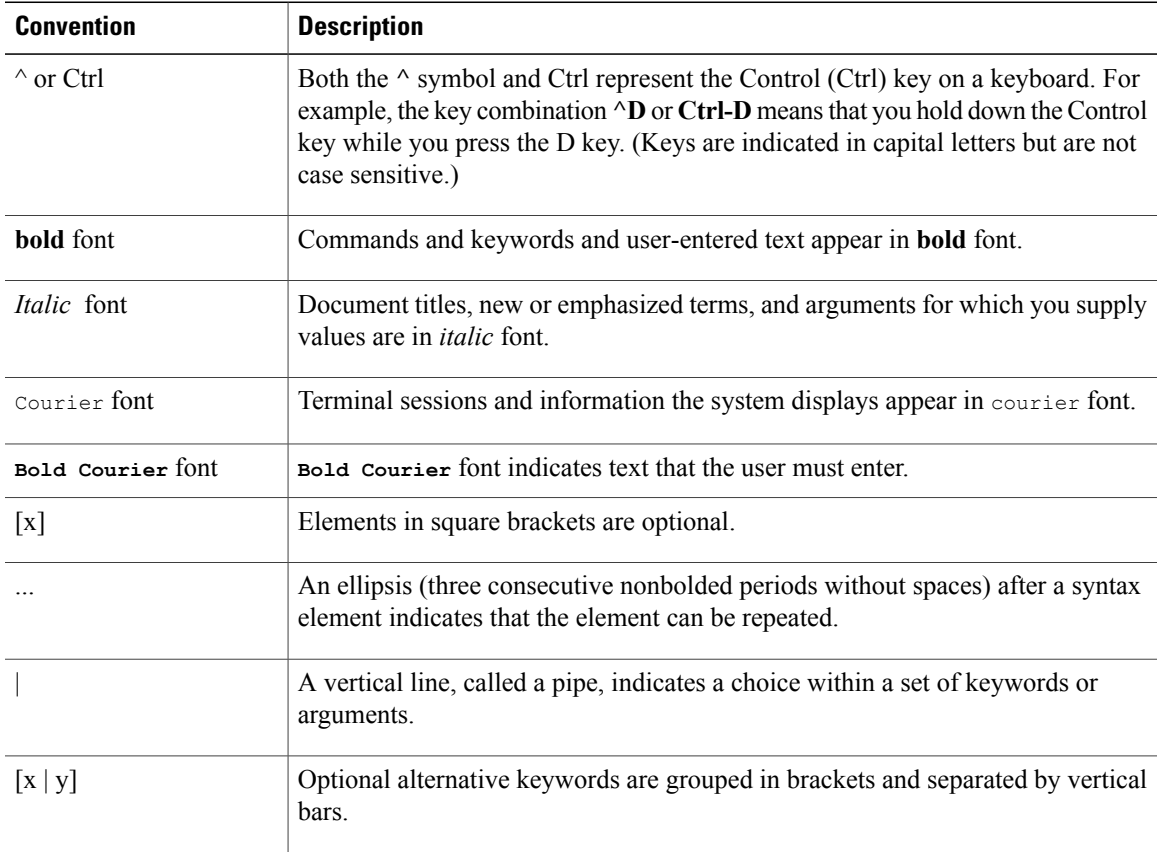

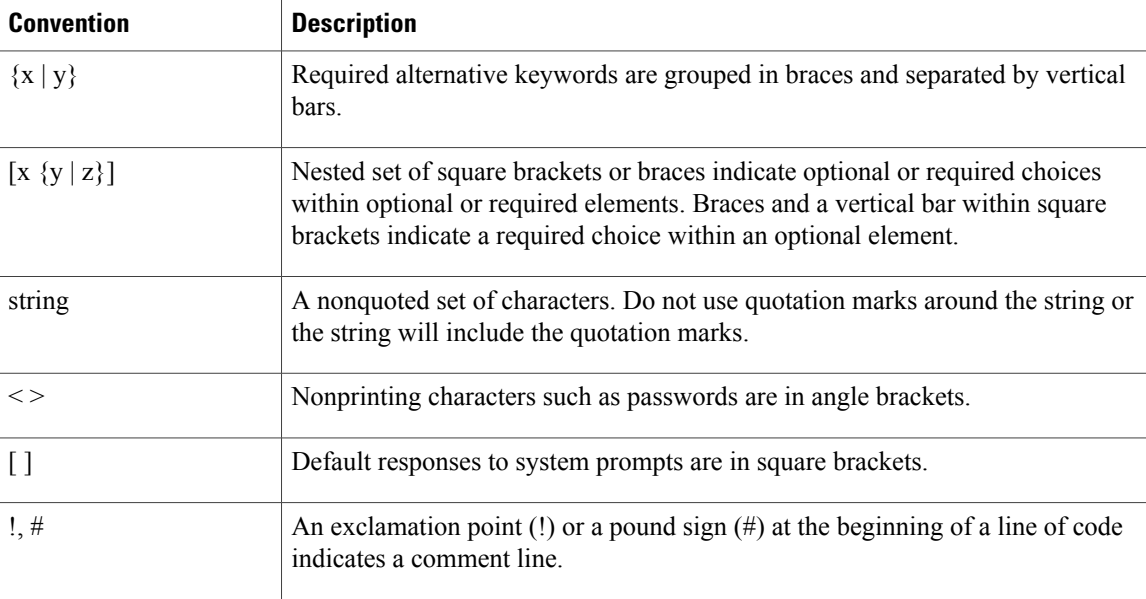

#### **Reader Alert Conventions**

This document may use the following conventions for reader alerts:

**Note**

Means *reader take note*. Notes contain helpful suggestions or references to material not covered in the manual.

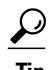

**Tip** Means *the following information will help you solve a problem.*

<u>/N</u> **Caution**

Means *reader be careful*. In this situation, you might do something that could result in equipment damage or loss of data.

 $\bar{\mathbb{O}}$ 

**Timesaver**

Means *the described action saves time.* You can save time by performing the action described in the paragraph.

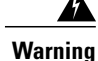

#### IMPORTANT SAFETY INSTRUCTIONS

This warning symbol means danger. You are in a situation that could cause bodily injury. Before you work on any equipment, be aware of the hazards involved with electrical circuitry and be familiar with standard practices for preventing accidents. Use the statement number provided at the end of each warning to locate its translation in the translated safety warnings that accompanied this device. Statement 1071

SAVE THESE INSTRUCTIONS

# <span id="page-4-0"></span>**Related Documentation**

#### **Release Notes**

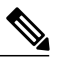

**Note** Before installing or upgrading, refer to the switch release notes.

- Catalyst 3850 release notes: <http://www.cisco.com/c/en/us/support/switches/catalyst-3850-series-switches/products-release-notes-list.html>
- Catalyst 3650 release notes: <http://www.cisco.com/c/en/us/support/switches/catalyst-3650-series-switches/products-release-notes-list.html>

#### **Software Documentation**

Software documents for the Catalyst 3850 series switches is available at the following URLs:

• Software Configuration Guides

<http://www.cisco.com/c/en/us/support/switches/catalyst-3850-series-switches/products-installation-and-configuration-guides-list.html>

• Software Command References

<http://www.cisco.com/c/en/us/support/switches/catalyst-3850-series-switches/products-command-reference-list.html>

Software documents for the Catalyst 3650 series switches is available at the following URLs:

• Software Configuration Guides

<http://www.cisco.com/c/en/us/support/switches/catalyst-3650-series-switches/products-installation-and-configuration-guides-list.html>

• Software Command References

<http://www.cisco.com/c/en/us/support/switches/catalyst-3650-series-switches/products-command-reference-list.html>

#### **Hardware Documentation**

Installation guides and notes for the Catalyst 3850 series switches including specifications and relevant safety information are available at the following URLs:

• International agency compliance, safety, and statutory information

[http://www.cisco.com/c/en/us/td/docs/switches/lan/catalyst3850/hardware/regulatory/compliance/cat3850\\_rcsi.html](http://www.cisco.com/c/en/us/td/docs/switches/lan/catalyst3850/hardware/regulatory/compliance/cat3850_rcsi.html)

• Hardware Installation Guide

[http://www.cisco.com/c/en/us/td/docs/switches/lan/catalyst3850/hardware/installation/guide/b\\_c3850\\_hig.html](http://www.cisco.com/c/en/us/td/docs/switches/lan/catalyst3850/hardware/installation/guide/b_c3850_hig.html)

Installation guides and notes for the Catalyst 3650 series switches including specifications and relevant safety information are available at the following URLs:

• International agency compliance, safety, and statutory information

[http://www.cisco.com/c/en/us/td/docs/switches/lan/catalyst3650/hardware/regulatory/compliance/cat3650\\_rcsi.html](http://www.cisco.com/c/en/us/td/docs/switches/lan/catalyst3650/hardware/regulatory/compliance/cat3650_rcsi.html)

• Hardware Installation Guide

[http://www.cisco.com/c/en/us/td/docs/switches/lan/catalyst3650/hardware/installation/guide/Cat3650hig\\_book.html](http://www.cisco.com/c/en/us/td/docs/switches/lan/catalyst3650/hardware/installation/guide/Cat3650hig_book.html)

#### **Other References**

- Cisco SFP and SFP+ modules documentation, including compatibility matrixes, located at: <http://www.cisco.com/c/en/us/support/interfaces-modules/transceiver-modules/tsd-products-support-series-home.html>
- Cisco Validated Designs documents, located at: <http://www.cisco.com/go/designzone>
- Error Message Decoder, located at: <http://tools.cisco.com/search/results/en/us/get>

# <span id="page-5-0"></span>**Obtaining Documentation and Submitting a Service Request**

For information on obtaining documentation, submitting a service request, and gathering additional information, see the monthly *What's New in Cisco Product Documentation*, which also lists all new and revised Cisco technical documentation, at:

<http://www.cisco.com/c/en/us/td/docs/general/whatsnew/whatsnew.html>

Subscribe to the *What's New in Cisco Product Documentation* as a Really Simple Syndication (RSS) feed and set content to be delivered directly to your desktop using a reader application. The RSS feeds are a free service and Cisco currently supports RSS version 2.0.

<span id="page-6-1"></span>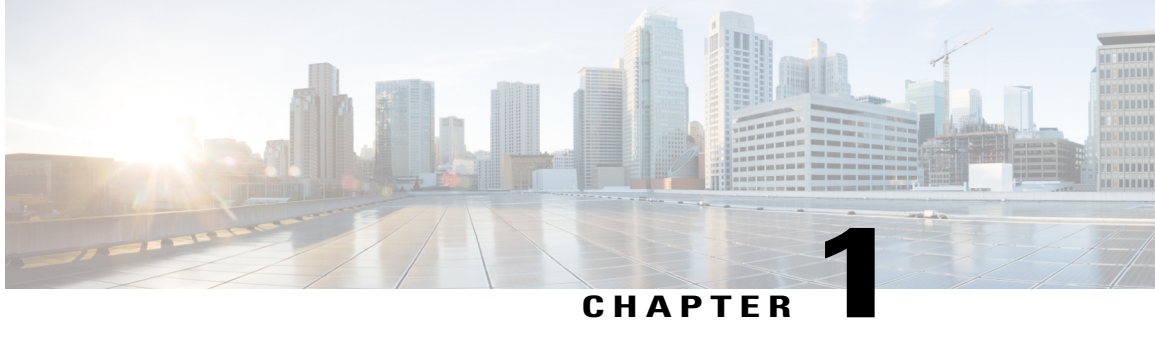

# **Cisco Plug-in for OpenFlow**

- [Prerequisites](#page-6-0) for Cisco Plug-in for OpenFlow, page 1
- [Restrictions](#page-7-0) for Cisco Plug-in for OpenFlow, page 2
- [Information](#page-8-0) About Cisco Plug-In for Open Flow, page 3
- How to [Configure](#page-16-0) Cisco Plug-In for Open Flow, page 11
- [Configuration](#page-31-0) Examples for Cisco Plug-In for OpenFlow , page 26
- Additional [Information](#page-32-0) for Cisco Plug-In for OpenFlow, page 27

# <span id="page-6-2"></span><span id="page-6-0"></span>**Prerequisites for Cisco Plug-in for OpenFlow**

• A Cisco device and its corresponding operating system that supports the installation of Cisco Plug-in for OpenFlow.

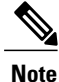

Refer to the corresponding release notes for information about which operating system release supports the features and necessary infrastructure.

- Release notes for Cisco Catalyst 3850 Series [Switches](http://www.cisco.com/c/en/us/td/docs/switches/lan/catalyst3850/software/release/3e/release_notes/rn-3dot7e-3850.html)
- Release notes for Cisco Catalyst 3650 Series [Switches](http://www.cisco.com/c/en/us/support/switches/catalyst-3650-series-switches/products-release-notes-list.html)
- An open virtual application (OVA) package that is compatible with the device operating system and downloaded from an FTP server connected to the device. The OVA package is available for download in the same location as your system image (.bin) file.
- A controller installed on a connected server.

#### **Table 1: Controller Support**

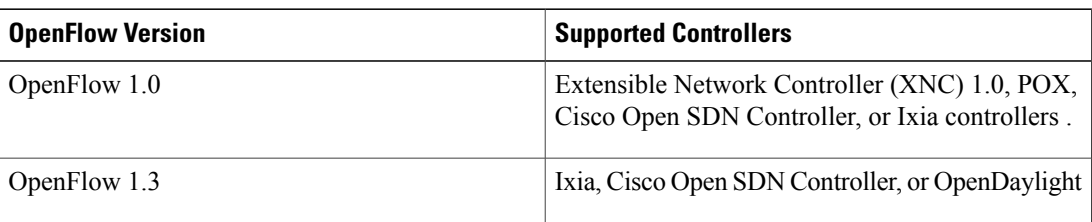

- <span id="page-7-3"></span><span id="page-7-2"></span>• The required disk storage available on the device for installation and deployment of Cisco Plug-in for OpenFlow. The recommended disk space is 360 MB.
- 2048 TCAM entries are available before you enable OpenFlow.

# <span id="page-7-1"></span><span id="page-7-0"></span>**Restrictions for Cisco Plug-in for OpenFlow**

- Cisco Plug-in for OpenFlow supports only a subset of OpenFlow 1.3 functions. For more information, see the *Cisco Plug-in for OpenFlow Feature Support* section.
- You cannot configure more than one Cisco Plug-in for OpenFlow logical switch. The logical switch ID has a value of 1.
- OpenFlow hybrid model (ships-in-the-night) is supported. VLANs configured for Cisco Plug-in for OpenFlow logical switch ports should not overlap with regular device interfaces.
- Cisco Plug-in for OpenFlow logical switch ports must not be configured in a mode other than trunk port.
- You cannot configure a bridge domain, Virtual LANs, virtual routing and forwarding (VRF) or port-channel interfaces on a Cisco Plug-in for OpenFlow logical switch. You can only configure physical interfaces.
- You cannot make additional configurations to an interface configured as a port of Cisco Plug-in for OpenFlow Logical Switch without removing the configuration as a port of Cisco Plug-in for OpenFlow Logical Switch.
- High availability is not supported. On switchover, all flows are deleted resulting in traffic loss. When the standby RP becomes active, the flows are relearned from the controller and reprogrammed. Until then, traffic loss is experienced.
- Cisco IOS In-Service Software Upgrade (ISSU) is not supported for Cisco Plug-in for OpenFlow.
- MIBs and XMLs are not supported.
- You must not add or remove an interface as a port of a Cisco Plug-in for OpenFlow if the Cisco Plug-in for OpenFlow is inactive or not running.
- Cisco Catalyst 3850 switch supports 1000 L2 flows with EtherType, 200 L2 flows without EtherType, and 500 L3 flows.
- Cisco Catalyst 3650 switch supports 500 L2 flows with EtherType, 100 L2 flows without EtherType type, and 250 L3 flows.
- A maximum of 48 ports can be assigned for Openflow operation.
- In general, the maximum sustained flow programming rate from the controller should not exceed 50 (added or deleted) flows per second. For flows that have more than 1 match criteria (more than input port + 1 match), the sustained controller programming rate should not exceed 40 flows per second.
- The maximum burst flow programming rate from the controller should not exceed 1000 flows, spaced by 30-second time intervals. A minimum of 30-second time interval should be maintained between addition or deletion of flows.
- The rate of PACKET IN messages sent to the controller should be rate-limited to 300 packets per second, using configuration.

# <span id="page-8-0"></span>**Information About Cisco Plug-In for Open Flow**

## <span id="page-8-1"></span>**About OpenFlow**

OpenFlow Switch Specification Version 1.0.1 (Wire Protocol 0x01), referred to as OpenFlow 1.0, and OpenFlow Switch Specification Version 1.3.0 (Wire Protocol 0x04), referred to as OpenFlow 1.3, are based on the concept of an Ethernet switch with an internal flow table and standardized interface to allow traffic flows on a device to be added or removed. OpenFlow 1.3 defines the communication channel between Cisco Plug-in for OpenFlow and controllers.

Cisco supports a subset of OpenFlow 1.0 and OpenFlow 1.3 functions.

A controller can be Extensible Network Controller (XNC) 1.0, or any controller compliant with OpenFlow 1.3.

The following figure gives an overview of the OpenFlow network:

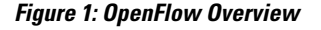

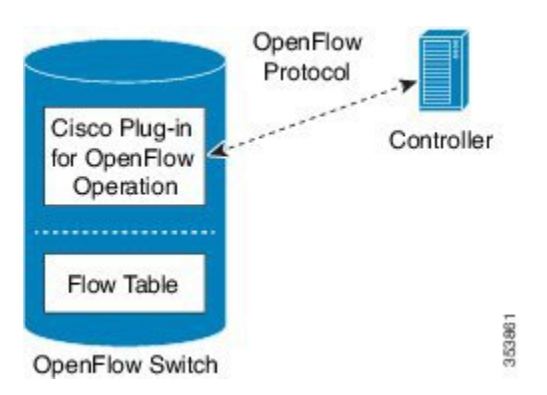

Related concepts include:

#### **Related Topics**

Cisco Plug-in for [OpenFlow](#page-9-0) Feature Support, on page 4 Cisco Plug-in for [OpenFlow](#page-9-1) and Virtual Services Container, on page 4 [OpenFlow](#page-16-1) Workflow, on page 11

## <span id="page-9-3"></span>**Cisco Plug-in for OpenFlow Operation**

<span id="page-9-6"></span>Cisco Plug-in for OpenFlow creates OpenFlow–based connections to controllers for a Cisco Plug-in for OpenFlow logical switch. The Cisco Plug-in for OpenFlow creates databases for the following:

- <span id="page-9-10"></span>• A configured logical switch—Contains all the information needed to connect to a controller.
- <span id="page-9-8"></span>• OpenFlow-enabled interfaces—Contains the list of OpenFlow-enabled interfaces associated with a logical switch.
- Flows—Contains the list of flows on a logical switch and for the interface that is programmed into forwarded traffic.

## <span id="page-9-2"></span>**OpenFlow Controller Operation**

OpenFlow controller (referred to as controller) controls the switch and inserts flows with a subset of OpenFlow 1.3 and 1.0 match and action criteria through Cisco Plug-in for OpenFlow logical switch. Cisco Plug-in for OpenFlow rejects all OpenFlow messages with any other action.

## <span id="page-9-5"></span><span id="page-9-1"></span>**Cisco Plug-in for OpenFlow and Virtual Services Container**

<span id="page-9-11"></span>Cisco Plug-in for OpenFlow runs in an operating–system–level virtual service container on the device. The Cisco Plug-in for OpenFlow virtual service container is delivered in an open virtual application (OVA) file package (.ova). The OVA package is installed and enabled on the device through the CLI.

## <span id="page-9-4"></span><span id="page-9-0"></span>**Cisco Plug-in for OpenFlow Feature Support**

The following is a subset of OpenFlow 1.3 and OpenFlow 1.0 functions that are supported by Cisco Plug-in for OpenFlow.

<span id="page-9-9"></span><span id="page-9-7"></span>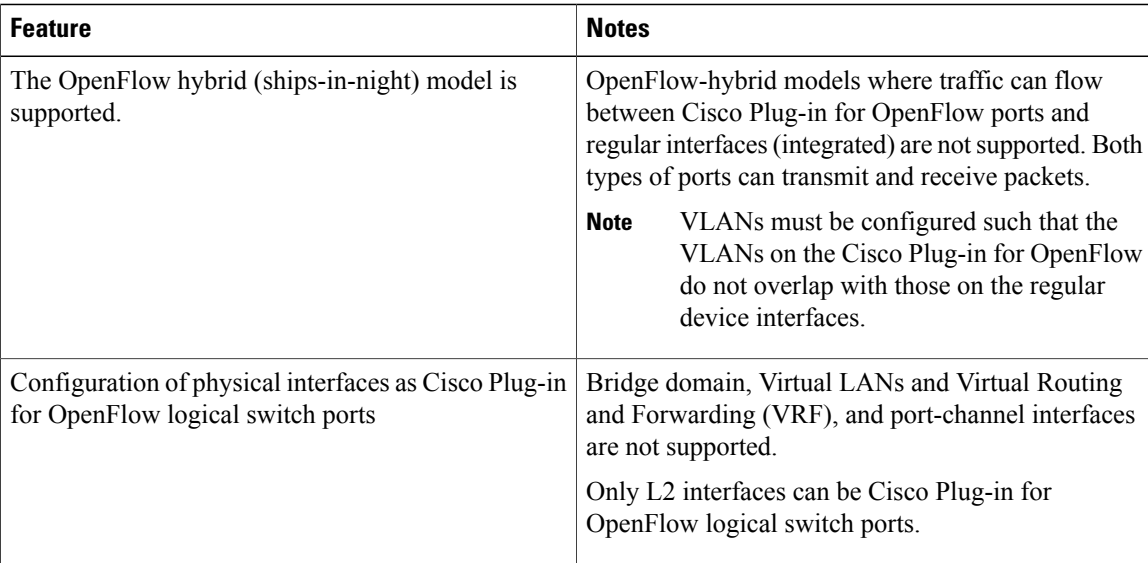

<span id="page-10-0"></span> $\mathbf I$ 

<span id="page-10-1"></span>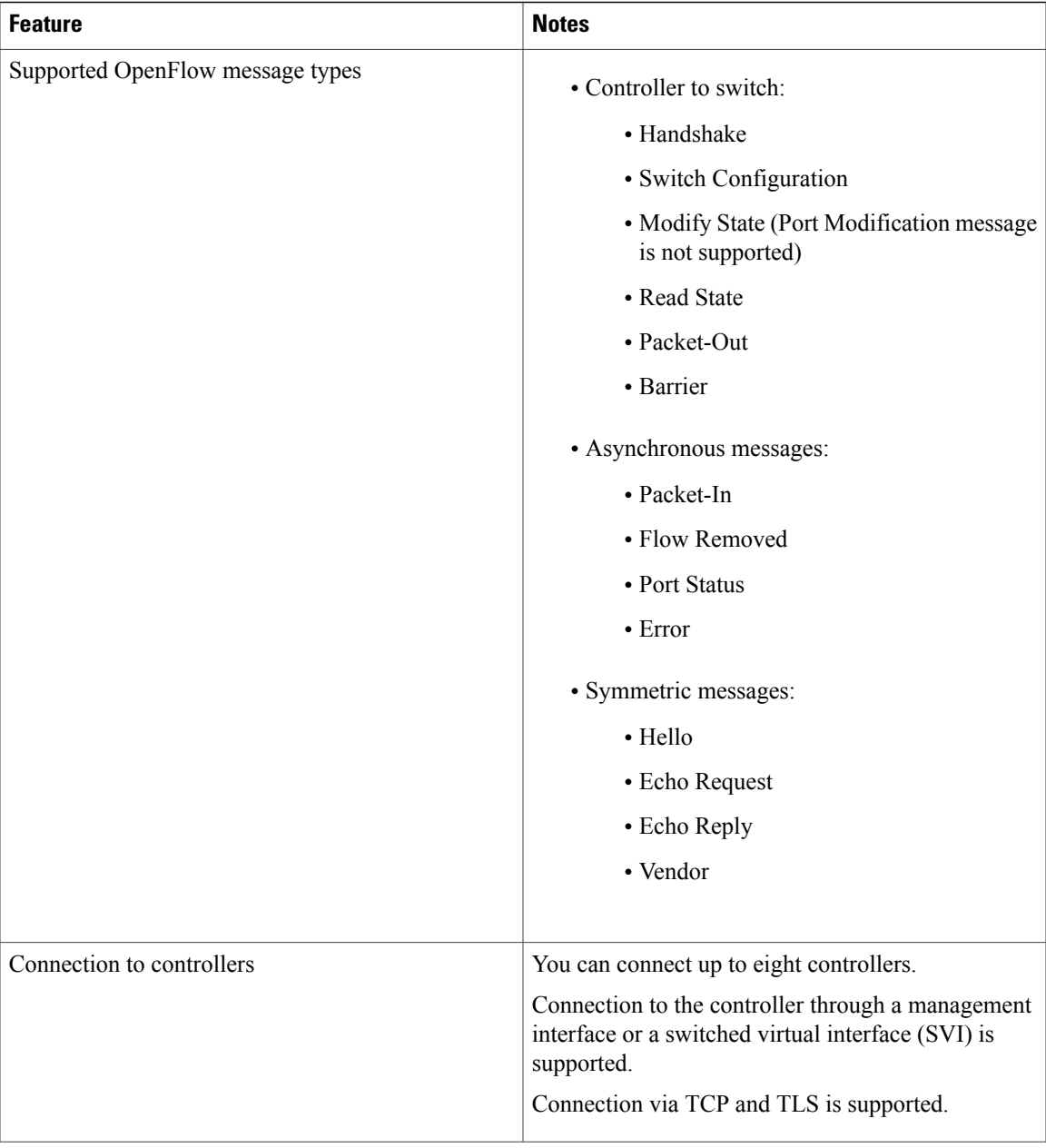

T

<span id="page-11-3"></span><span id="page-11-2"></span><span id="page-11-1"></span><span id="page-11-0"></span>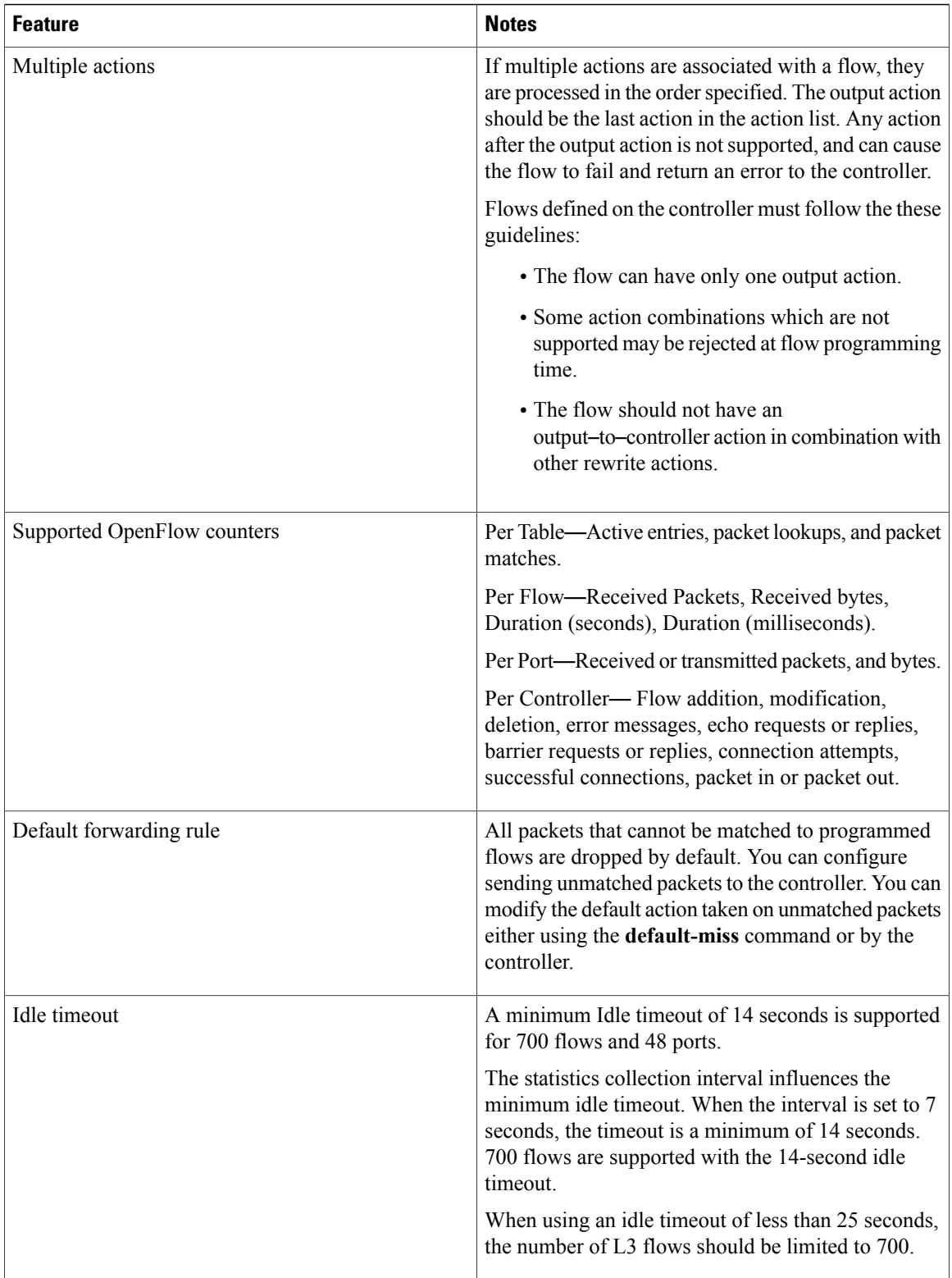

 $\mathbf I$ 

# <span id="page-12-0"></span>**Supported Match and Actions and Pipelines**

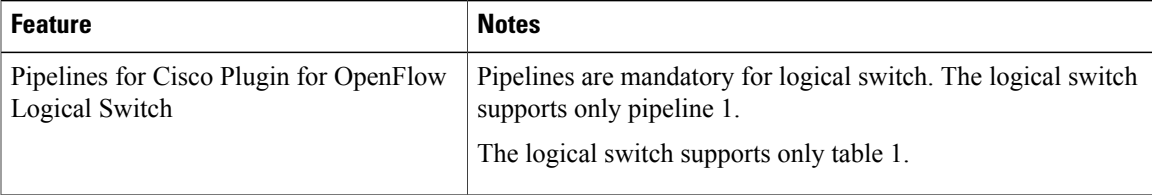

**Cisco Plug-in for OpenFlow Configuration Guide for Catalyst 3850 and 3650 Series Switches** 

 $\mathbf I$ 

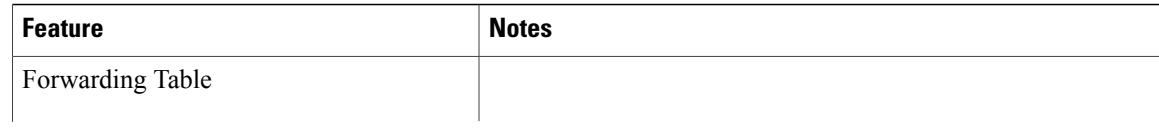

 $\mathbf I$ 

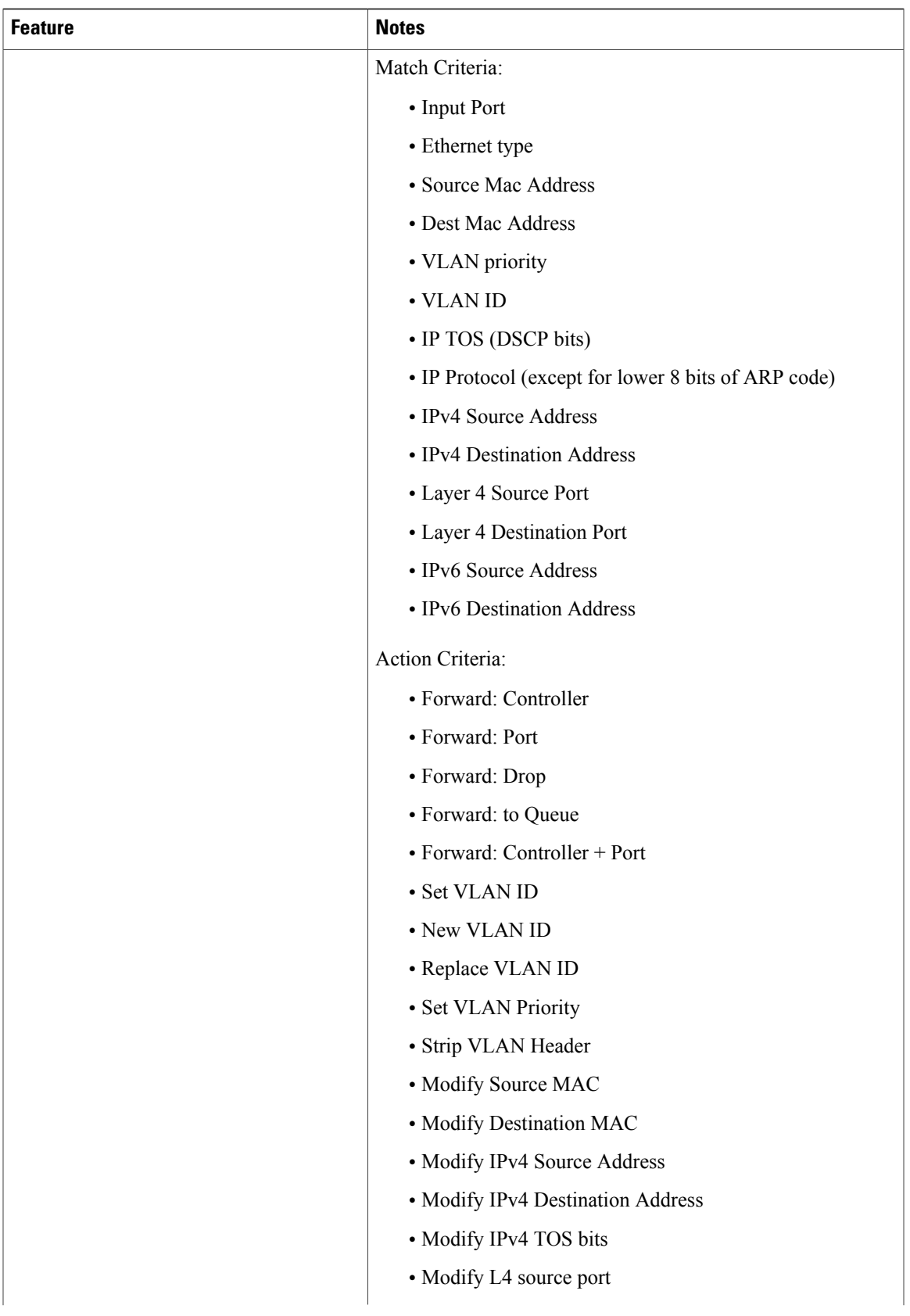

T

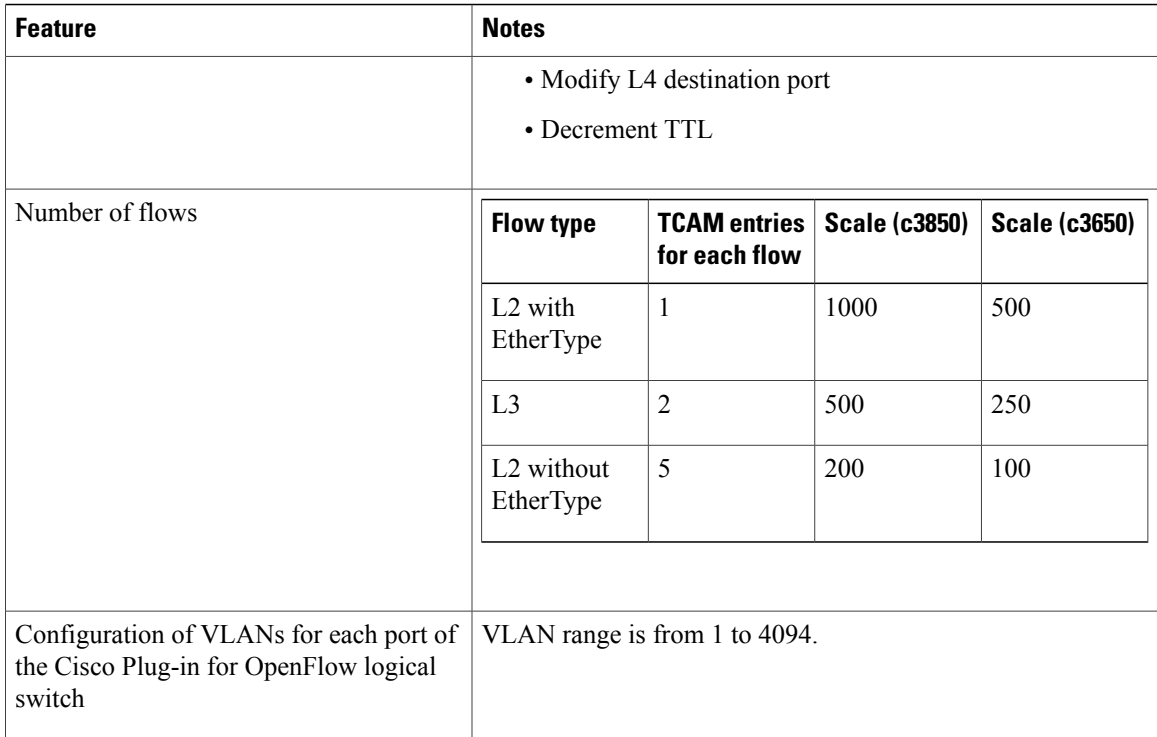

# <span id="page-16-0"></span>**How to Configure Cisco Plug-In for Open Flow**

## <span id="page-16-3"></span><span id="page-16-1"></span>**OpenFlow Workflow**

The following figure describes the overall process of installing and activating the Cisco Plug-In for Open Flow.

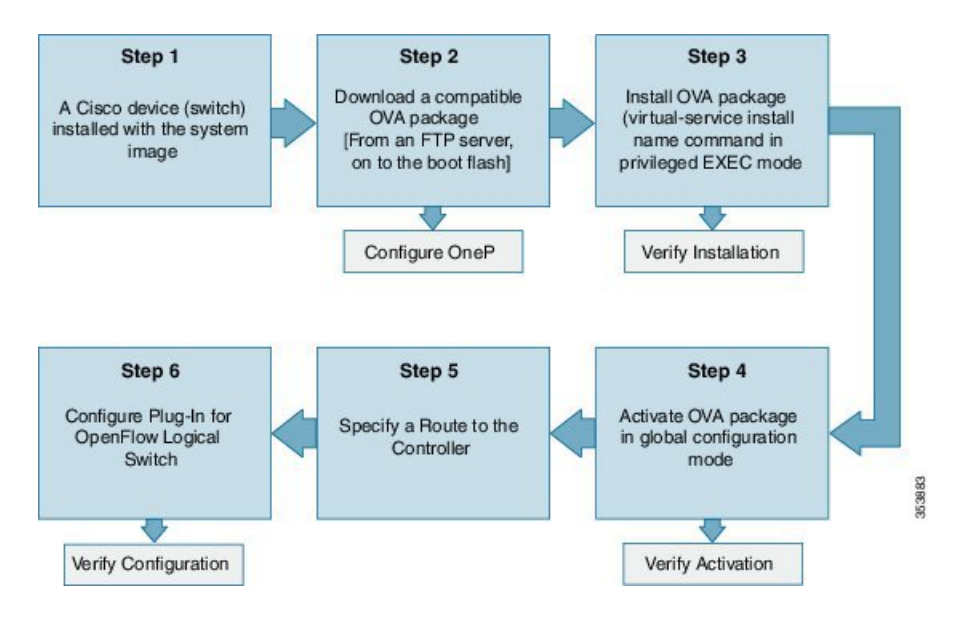

#### **Figure 2: OpenFlow WorkFlow**

## <span id="page-16-2"></span>**Specifying a Route to a Controller**

The following tasks are used to specify a route from the device to a controller. This can be done using a physical interface (Front Panel) or a management interface.

#### **Related Topics**

[Specifying](#page-17-0) a Route to a Controller Using a Physical Interface, on page 12

Specifying a Route to a Controller Using a [Management](#page-18-0) Interface, on page 13

T

## <span id="page-17-0"></span>**Specifying a Route to a Controller Using a Physical Interface**

### <span id="page-17-1"></span>**SUMMARY STEPS**

- **1. enable**
- **2. configure terminal**
- **3. interface** *type number*
- **4. no switchport**
- **5. ip address** *ip-address mask*
- **6. exit**
- **7. ip route 0.0.0.0 0.0.0.0** *next-hop*
- **8. exit**
- **9. copy running-config startup-config**

#### **DETAILED STEPS**

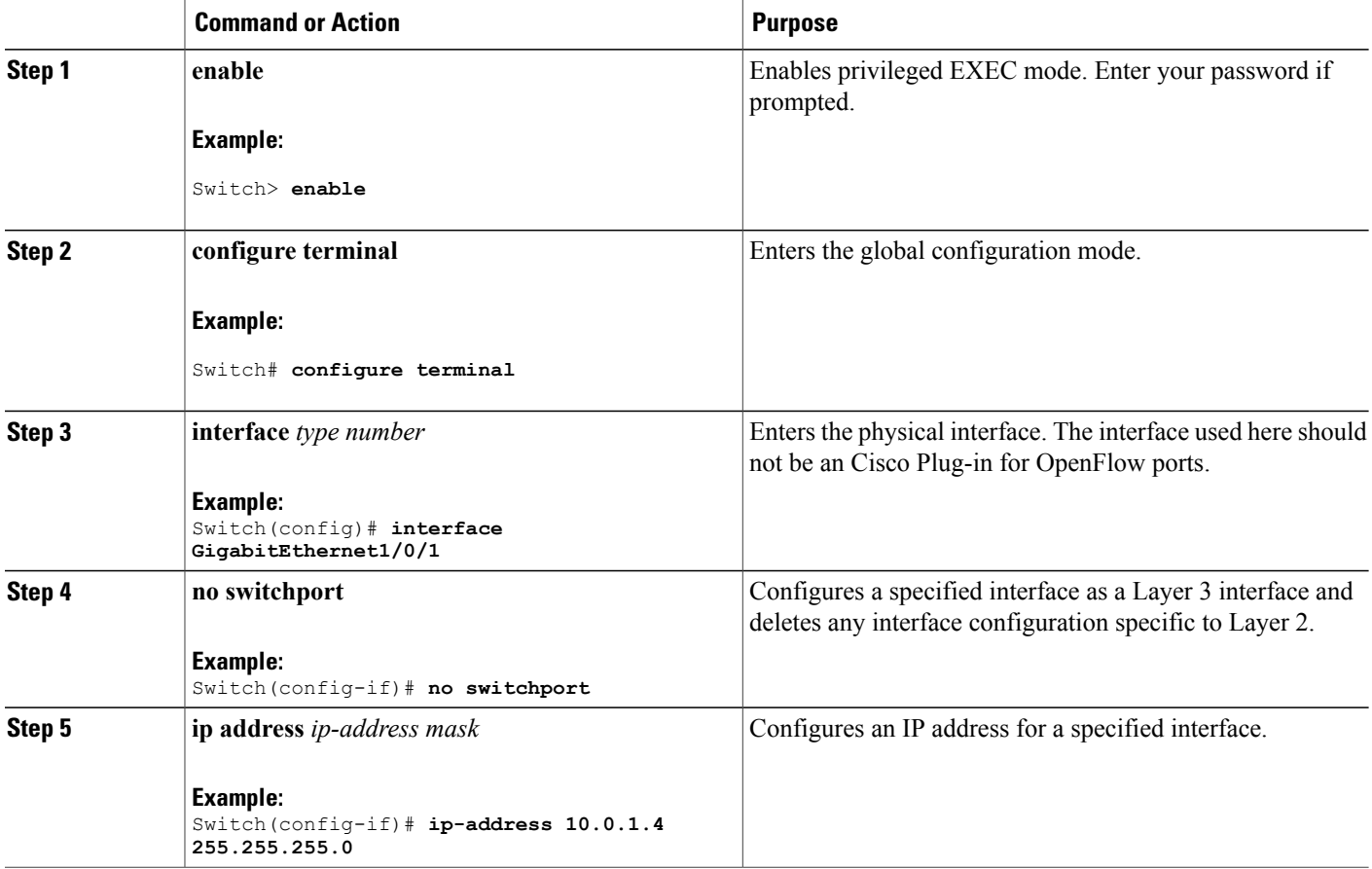

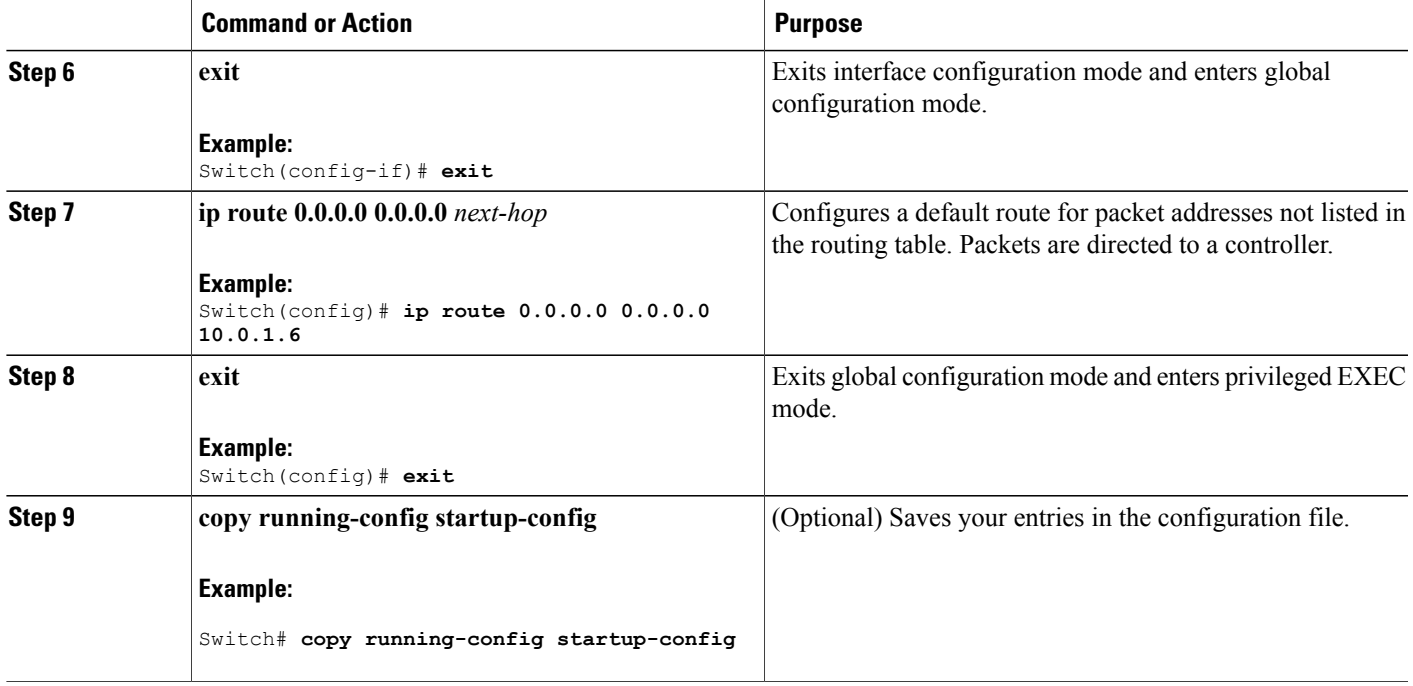

### **What to Do Next**

Configure interfaces for the Cisco Plug-in for OpenFlow logical switch.

## <span id="page-18-1"></span><span id="page-18-0"></span>**Specifying a Route to a Controller Using a Management Interface**

### **SUMMARY STEPS**

Г

- **1. enable**
- **2. configure terminal**
- **3. interface** *type number*
- **4. ip address** *ip-address mask*
- **5. exit**
- **6. ip route vrf** *vrf-name* **0.0.0.0 0.0.0.0** *next-hop*
- **7. exit**

T

#### **DETAILED STEPS**

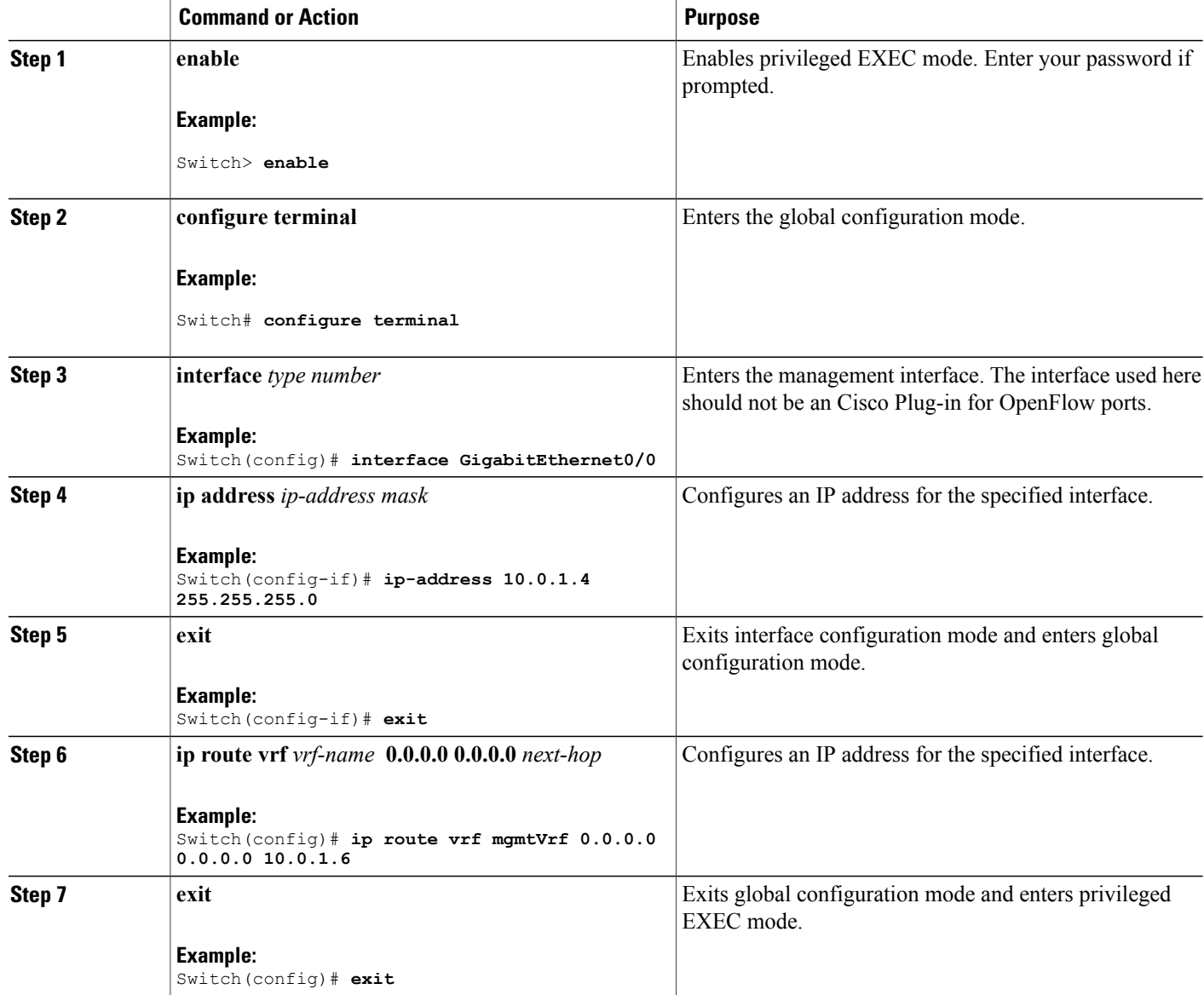

#### **What to Do Next**

Configure interfaces for the Cisco Plug-in for OpenFlow logical switch.

# <span id="page-19-0"></span>**Configuring OneP**

To enable the internal OneP infrastructure required to support the OpenFlow Plug-in, perform this task

### **SUMMARY STEPS**

- **1. enable**
- **2. configure terminal**
- **3. onep**
- **4. end**
- **5. copy running-config startup-config**

#### **DETAILED STEPS**

Г

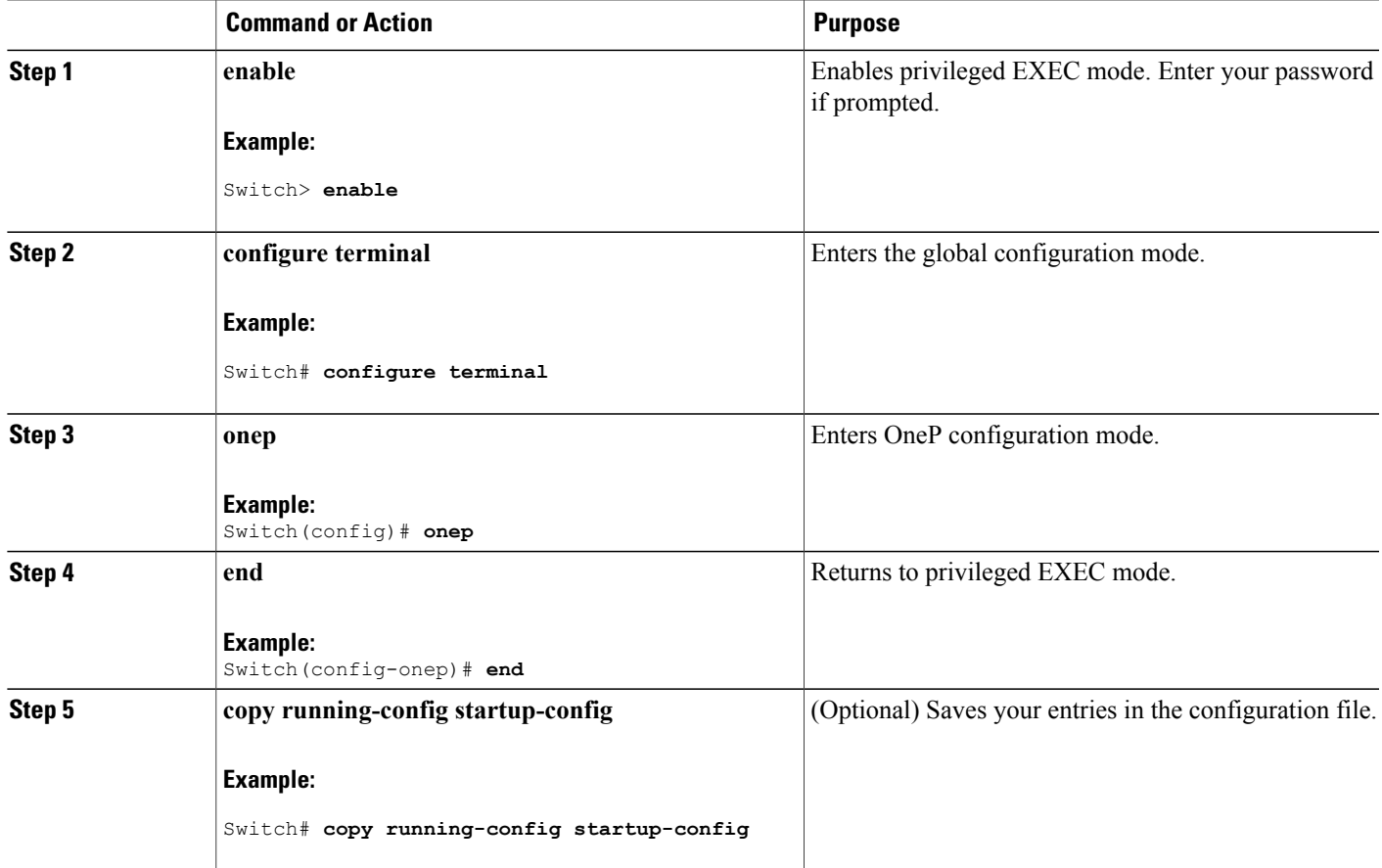

## <span id="page-20-0"></span>**Configuring a Cisco Plug-in for OpenFlow Logical Switch**

To configure a Cisco Plug-in for OpenFlow logical switch and the IP address of a controller, perform this task:

#### **SUMMARY STEPS**

- **1. enable**
- **2. configure terminal**
- **3. openflow**
- **4. switch** *logical-switch-id*
- **5. pipeline** *pipeline-id*
- **6. of-port interface** *interface-name*
- **7. protocol-version** *version-info*
- **8. controller ipv4** *ip-address* [ **port** *tcp-port* ][ **vrf** *vrf-name* ] **security**{ **none** | **tls** }
- **9. default-miss** *action-for-unmatched-flows*
- **10. datapath-id** *datapath-id*
- **11.** (Optional) **tls trust-point local** *local-trust-point* **remote** *remote-trust-point*
- **12.** (Optional) **logging flow-mod**
- **13.** (Optional) **probe-interval** *probe-interval*
- **14.** (Optional) **rate-limit packet\_in** *controllet-packet-rate* **burst** *maximum-packets-to-controller*
- **15.** (Optional) **max-backoff** *backoff-timer*
- **16. statistics collection-interval** *interval*
- **17. end**
- **18. copy running-config startup-config**

#### **DETAILED STEPS**

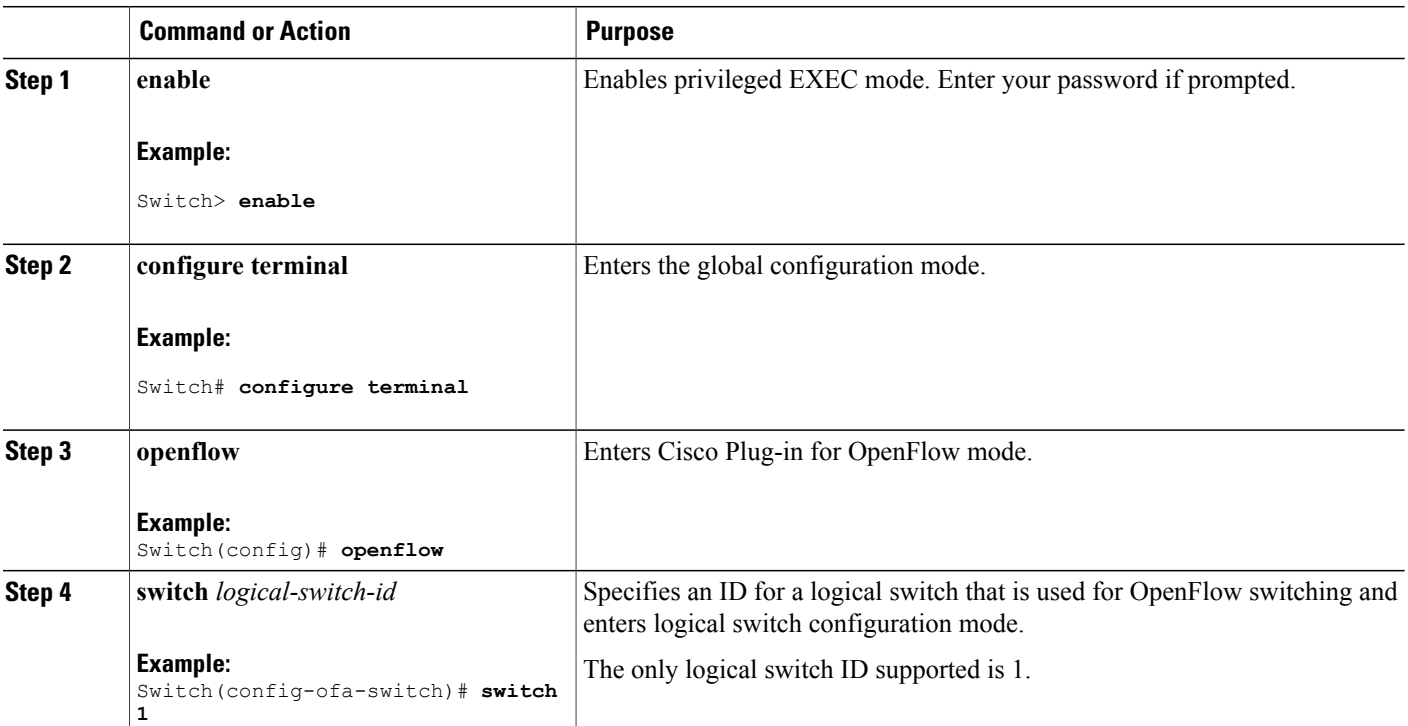

 $\mathbf I$ 

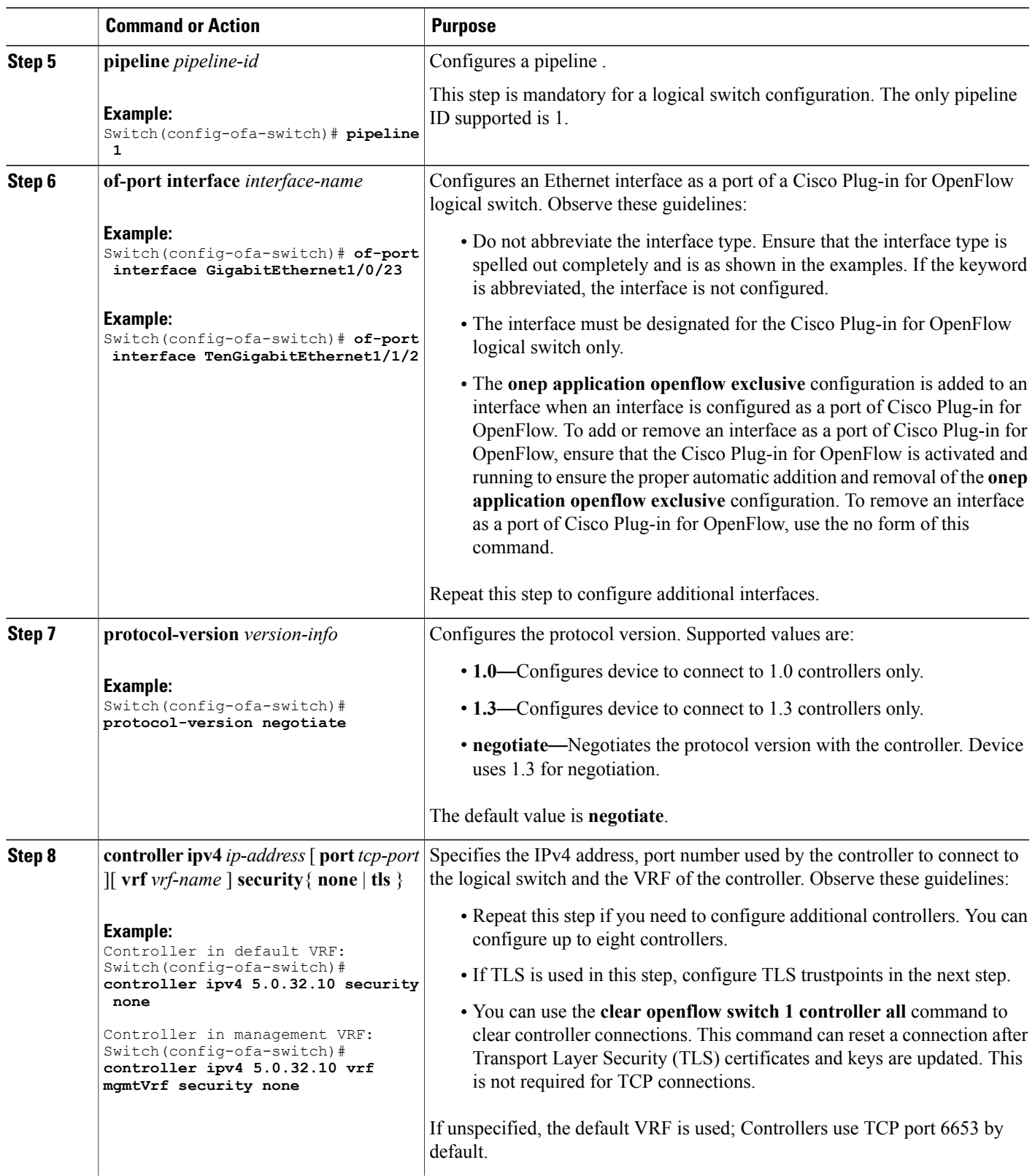

T

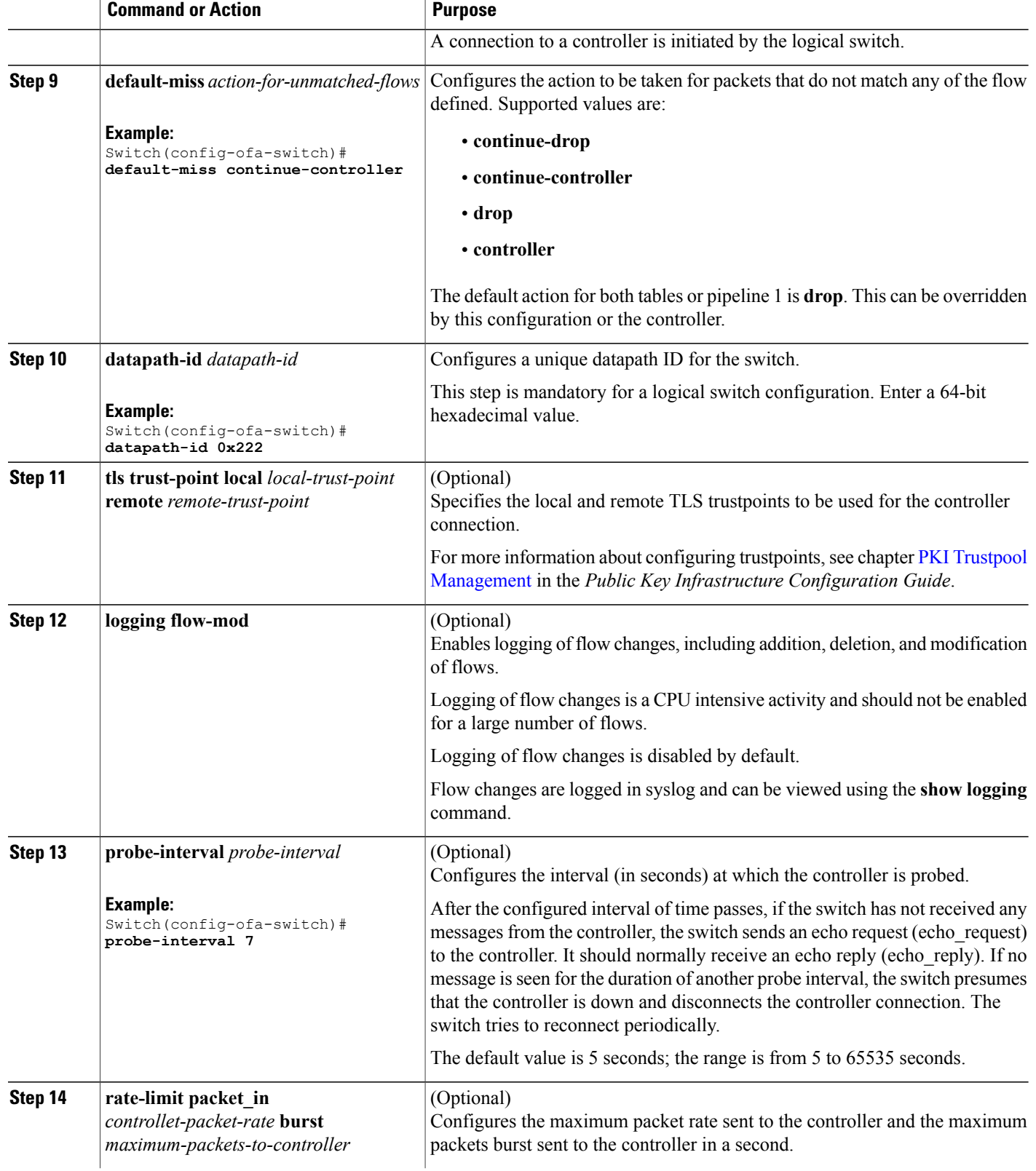

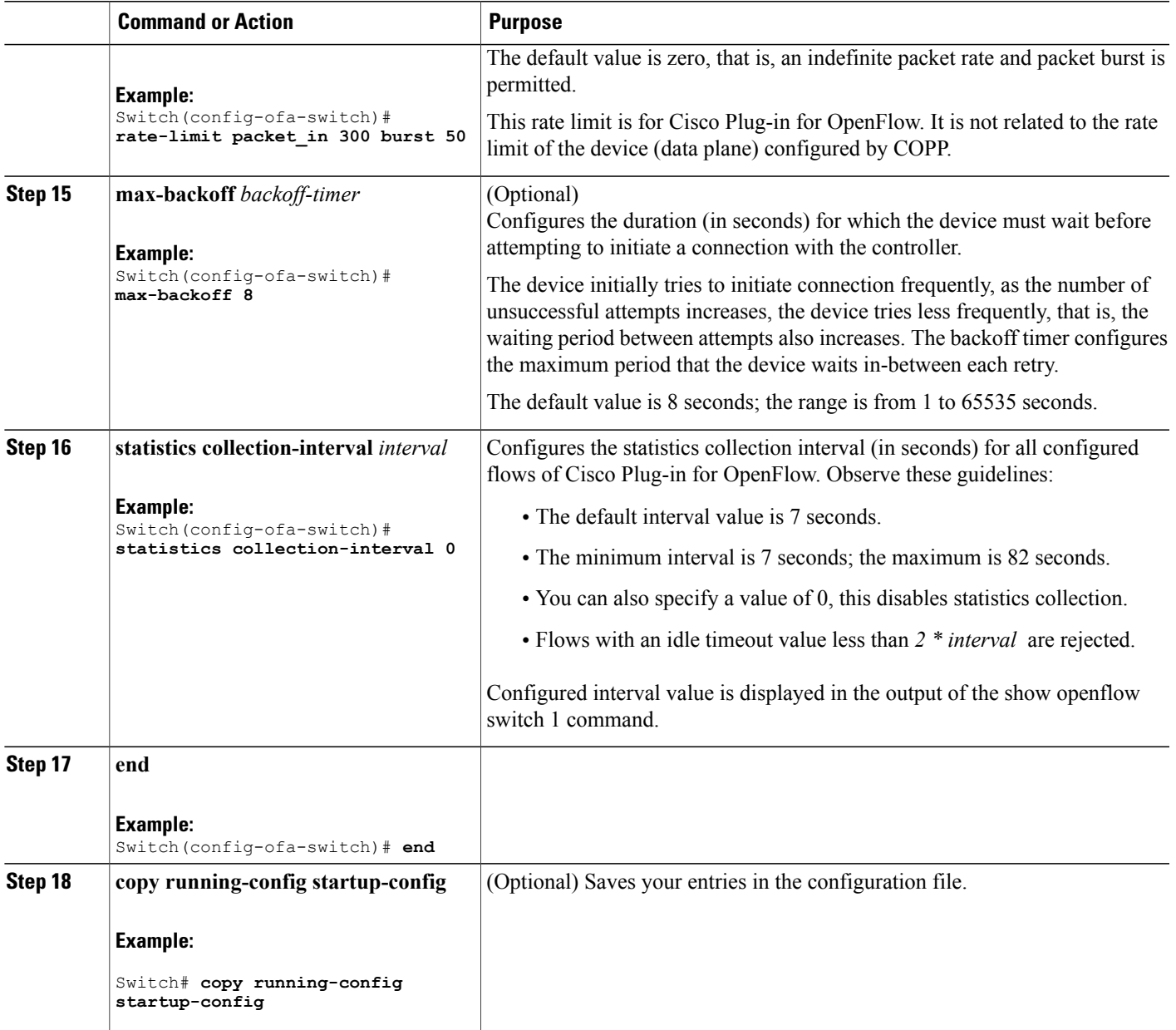

#### **What to Do Next**

Verify Cisco Plug-in for OpenFlow.

#### **Related Topics**

 $\mathbf I$ 

Verifying Cisco Plug-in for [OpenFlow,](#page-25-0) on page 20 [Configuration](#page-31-0) Examples for Cisco Plug-In for OpenFlow , on page 26

## <span id="page-25-1"></span><span id="page-25-0"></span>**Verifying Cisco Plug-in for OpenFlow**

#### **SUMMARY STEPS**

- **1. show openflow copyright**
- **2. show openflow switch** *switch-id*
- **3. show openflow switch** *switch-id* **controllers** [ **stats** ]
- **4. show openflow switch** *switch* **ports**
- **5. show openflow** *switch-id* **flows** [ **configured** | **controller** | **default** | **fixed** | **pending** | **pending-del** ] [ **brief** | **summary**]
- **6. show openflow switch** *switch-id* **stats**
- **7. show interfaces** *type number* **counter**
- **8. show running-config** | **section openflow**
- **9. show openflow hardware capabilities**

#### **DETAILED STEPS**

#### **Step 1 show openflow copyright**

Displays copyright information related to Cisco Plug-in for OpenFlow.

#### **Example:**

```
Switch# show openflow copyright
openflow-ott-of-c3k-118-3920
 Cisco Plug-in for OpenFlow
 TAC support: http://www.cisco.com/tac
 Copyright (c) 2013-2015 by Cisco Systems, Inc. All rights reserved.
 The copyrights to certain works contained in this software are
 owned by other third parties and used and distributed under
 license. Certain components of this software are licensed under
 the GNU General Public License (GPL) version 2.0, the GNU
 Lesser General Public License (LGPL) Version 2.1, or or the GNU
 Library General Public License (LGPL) Version 2. A copy of each
 such license is available at
 http://www.opensource.org/licenses/gpl-2.0.php and
 http://www.opensource.org/licenses/lgpl-2.1.php and
 http://www.gnu.org/licenses/old-licenses/lgpl-2.0.txt
```
#### **Step 2 show openflow switch** *switch-id*

Displays information related to Cisco Plug-in for OpenFlow logical switch.

#### **Example:**

```
Switch# show openflow switch 1
openflow-ott-of-c3k-118-3920
Logical Switch Context
  Id: 1
  Switch type: Forwarding
  Pipeline id: 1
  Data plane: secure
  Table-Miss default: continue-controller
```

```
Configured protocol version: Negotiate
 Config state: no-shutdown
 Working state: enabled
 Rate limit (packet per second): 300
 Burst limit: 50
 Max backoff (sec): 8
 Probe interval (sec): 7
 TLS local trustpoint name: not configured
 TLS remote trustpoint name: not configured
 Logging flow changes: Disabled
 Stats collect interval (sec): 0
 Stats collect Max flows: 0
 Stats collect period (sec): disabled
 Minimum flow idle timeout (sec): disabled
 OFA Description:
   Manufacturer: Cisco Systems, Inc.
   Hardware: WS-C3650-24TS V01
    Software: Cisco IOS Software, IOS-XE Software, Catalyst L3 Switch Software
(CAT3K_CAA-UNIVERSALK9-M), Version 03.07.03.E3.369 EARLY DEPLOYMENT PROD BUILD
ENGINEERING NOVA WEEKLY BUILD, synced to FLO DSGS7_BENI_MR2_SYNC| of_agent
1.1.64148n
    Serial Num: FDO1909E0XX
   DP Description: ott-of-c3k-118:sw1
 OF Features:
   DPID:0000000000000222
   Number of tables:1
   Number of buffers:256
    Capabilities: FLOW_STATS TABLE_STATS PORT_STATS
Controllers:
    5.0.32.10:6233, Protocol: TCP, VRF: default
  Interfaces:
GigabitEthernet1/0/1
GigabitEthernet1/0/3
```
#### **Step 3 show openflow switch** *switch-id* **controllers** [ **stats** ]

Displays information related to the connection status between an Cisco Plug-in for OpenFlow logical switch and connected controllers.

#### **Example:**

```
Switch# show openflow switch 1 controllers stats
openflow-ott-of-c3k-118-3920
Logical Switch Id: 1
Total Controllers: 1
 Controller: 1
   address : tcp:5.0.32.10:6233
   connection attempts : 2
   successful connection attempts : 1<br>flow adds : 0
   flow adds :
   flow mods : 0<br>flow deletes : 0<br>flow deletes : 0
   flow deletes :
   flow removals : 0
  flow errors : 0
  flow unencodable errors : 0
  total errors : 0
  echo requests : rx: 0, tx: 0
  echo reply : rx: 0, tx: 0
  flow stats : rx: 0, tx: 0
  barrier : rx: 1, tx: 1
  packet-in/packet-out : rx: 0, tx: 16
```

```
Switch# show openflow switch 1 controllers
openflow-ott-of-c3k-118-3920
Logical Switch Id: 1
Total Controllers: 1
  Controller: 1
    5.0.32.10:6233
    Protocol: tcp
    VRF: default
    Connected: Yes
    Role: Master
    Negotiated Protocol Version: OpenFlow 1.0
    Last Alive Ping: 11/17/2015 01:35:51
    last error: Connection timed out
    state:ACTIVE
    sec since connect:16
    sec<sup>-</sup>since<sup>-</sup>disconnect:17
```
#### **Step 4 show openflow switch** *switch* **ports**

Displays the mapping between physical device interfaces and ports of an Cisco Plug-in for OpenFlow logical switch.

```
Example:
```

```
Switch# show openflow switch 1 ports
openflow-ott-of-c3k-118-3920
Logical Switch Id: 1
Port Interface Name Config-State Link-State Features<br>
5097 Gi1/0/3 PORT UP LINK UP 1GB-FD
5097 Gi1/0/3 PORT_UP LINK_UP 1GB-FD
     Gi1/0/1 PORTUP LINK UP
```
**Step 5 show openflow** *switch-id* **flows** [ **configured** | **controller** | **default** | **fixed** | **pending** | **pending-del** ] [ **brief** | **summary**] Displays flows defined for the device by controllers.

```
Example:
```

```
Switch# show openflow switch 1 flows
openflow-ott-of-c3k-118-3920
Logical Switch Id: 1
Total flows: 3
Flow: 1
 Match: in port=5098
  Actions: CONTROLLER: 65535<br>Priority: 32768
  Priority:
  Table: 0<br>Cookie: 0x0
  Cookie:
  Duration: 21.477s
  Number of packets: 0
  Number of bytes: 0
Flow: 2
 Match: in_port=5097<br>Actions: output:5098
                     output:5098
  Priority: 32768<br>Table: 0
  Table: 0<br>Cookie: 0x0
  Cookie:
  Duration: 7.834s
  Number of packets: 0
 Number of bytes: 0
Flow: 3
```

```
Match: any<br>Actions: CON'
                  CONTROLLER: 0
Priority: 0
Table: 0
Cookie: 0x0
Duration: 299.759s
Number of packets: 0<br>Number of bytes: 0
Number of bytes:
```
#### **Example:**

```
Switch# show openflow switch 1 flows configured
openflow-ott-of-c3k-118-3920
Logical Switch Id: 1
Total flows: 1
```
Flow: 1

```
Match: any<br>Actions: CON'
                   CONTROLLER: 0
Priority:
Table: 0<br>Cookie: 0x0
Cookie:
Duration: 370.903s
Number of packets: 0
Number of bytes: 0
```
#### **Example:**

```
Switch# show openflow switch 1 flows controller
openflow-ott-of-c3k-118-3920
Logical Switch Id: 1
Total flows: 2
```

```
Flow: 1<br>Match:
                        in port=5098
  Actions: CONTROLLER: 65535<br>Priority: 32768
  Priority: 32<br>Table: 0
  Table: 0
  Cookie: 0x0
  Duration: 124.211s
  Number of packets: 0<br>Number of bytes: 0
  Number of bytes:
```

```
Flow: 2
 Match: in port=5097
  Actions: output:5098<br>Priority: 32768
  Priority: 32<br>Table: 0
  Table: 0<br>Cookie: 0x0
  Cookie: 0x0<br>Duration: 110.568s
  Duration:
  Number of packets: 0
  Number of bytes: 0
```
#### **Step 6 show openflow switch** *switch-id* **stats**

Displays send and receive statistics for each port defined for a Cisco Plug-in for OpenFlow logical switch.

#### **Example:**

 $\blacksquare$ 

Switch# **show openflow switch 1 stats** openflow-ott-of-c3k-118-3920 Logical Switch Id: 1

```
Total ports: 2
  Port 5098: rx pkts=38, bytes=4810, drop=0, errs=0,
           tx pkts=195, bytes=12652, drop=0, errs=0,
  Port 5097: rx pkts=0, bytes=0, drop=0, errs=0,
           tx pkts=195, bytes=12652, drop=0, errs=0,
Total tables: 1
  Table 0: Openflow SIN
  Wildcards = 0x00000Max entries = 1000
  Active entries = 2
  Number of lookups = 0
  Number of matches = 0
```
#### **Step 7 show interfaces** *type number* **counter**

Displays send and receive statistics for the specified port defined for an Cisco Plug-in for OpenFlow logical switch.

#### **Example:**

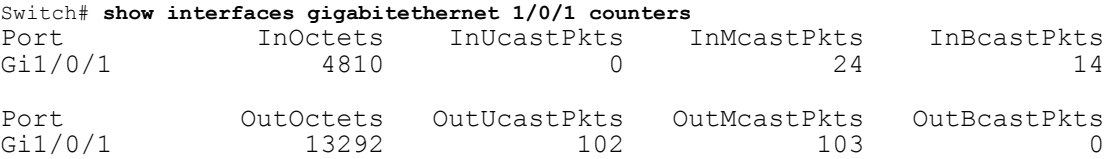

#### **Step 8 show running-config** | **section openflow**

Displays configurations made for Cisco Plug-in for OpenFlow.

#### **Example:**

```
Switch# show running-config | section ^openflow
openflow
  switch 1
   pipeline 1
   controller ipv4 5.0.32.10 port 6233 security none
   of-port interface GigabitEthernet1/0/1
   of-port interface GigabitEthernet1/0/3
   default-miss continue-controller
   probe-interval 7
   statistics collection-interval 0
   rate-limit packet_in 300 burst 50
   datapath-id 0x222
```
#### **Step 9 show openflow hardware capabilities**

Displays Cisco Plug-in for OpenFlow configurations.

#### **Example:**

```
Switch# show openflow hardware capabilities
openflow-ott-of-c3k-118-3920
```
Max Flow Batch Size: 250 Statistics Max Polling Rate (flows/sec): 1024 Max Interfaces: 1000 Aggregated Statistics: YES

Pipeline ID: 1 Pipeline Max Flows: 1000 Pipeline Default Statistics Collect Interval: 7 Flow table ID: 0 Max Flow Batch Size: 250 Max Flows: 1000 Bind Subintfs: FALSE Primary Table: TRUE Table Programmable: TRUE Miss Programmable: TRUE Number of goto tables: 0 goto table id: Stats collection time for full table (sec): 1 Match Capabilities Match Types ------------------ ---------- ethernet mac destination optional ethernet mac source optional ethernet type optional<br>VLAN ID optional optional<br>optional VLAN priority code point<br>IP DSCP optional<br>optional IP protocol IPv4 source address and lengthmask<br>IPv4 destination address and lengthmask IPv4 destination address in a lengthmask<br>ipv6 source addresss in a lengthmask ipv6 source addresss in a lengthmask<br>ipv6 destination address in lengthmask ipv6 destination address and lengthman<br>source port by contract optional source port destination port optional icmpv4 type optional icmpv4 code optional<br>icmpv6 type optional icmpv6 type icmpv6 code optional in port (virtual or physical) Actions Count Limit Count Count Count Count Count Count Order<br>specified interface 1 100 specified interface  $\begin{array}{cccc} 1 & 100 \\ 1 & 100 \end{array}$ controller 1 100<br>divert a copy of pkt to application 1 100 divert a copy of pkt to application 1 set eth source mac  $1$  10<br>set eth destination mac  $1$  10 set eth destination mac  $1$  10<br>set vlan id 10<br>10 set vlan id 10<br>set vlan priority (cos) 1 10<br>10 set vlan priority (cos) set IPv4 source address 1 10 set IPv4 destination address 1 10<br>set IP dscp 10<br>10 set IP dscp<br>set TCP source port 1 10 10 set TCP source port 1 1 10<br>
set TCP destination port 1 1 10 set TCP destination port 1 10<br>set UDP source port 1 10 10 set UDP source port 1 1 10<br>
set UDP destination port 1 1 10 set UDP destination port  $1$  10<br>set gos group 10<br>10 set qos group pop vlan tag 10 drop packet 1 100

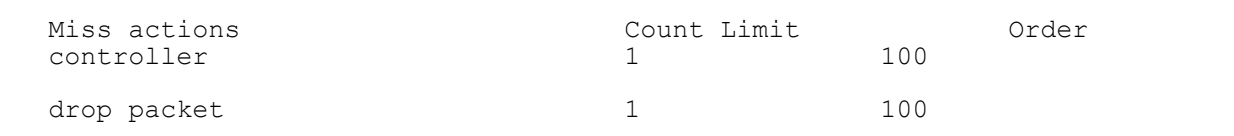

#### **Related Topics**

Collecting [Troubleshooting](#page-46-0) Information, on page 41

# <span id="page-31-1"></span><span id="page-31-0"></span>**Configuration Examples for Cisco Plug-In for OpenFlow**

**Example: Specifying a Route to a Controller Using a Physical Interface**

```
Switch> enable
Switch# configure terminal
Switch(config)# interface GigabitEthernet1/0/1
Switch(config-if)# no switchport
Switch(config-if)# ip address 10.0.1.4 255.255.255.0
Switch(config-if)# exit
Switch(config)# ip route 0.0.0.0 0.0.0.0 10.0.1.6
Switch# copy running-config startup-config
Switch(config)# exit
```
#### **Example: Specifying a Route to a Controller Using a Management Interface**

```
Device> enable
Switch# configure terminal
Switch(config)# interface GigabitEthernet0/0
Switch(config-if)# no switchport
Switch(config-if)# ip address 10.0.1.4 255.255.255.0
Switch(config-if)# exit
Switch(config)# ip route vrf mgmtVrf 0.0.0.0 0.0.0.0 10.0.1.6
Switch# copy running-config startup-config
Switch(config)# exit
```
#### **Example: Cisco Plug-In for OpenFlow Logical Switch Configuration (Default VRF)**

```
Switch> enable
Switch# configure terminal
Switch(config)# onep
Switch(config-onep)# exit
```

```
Switch(config)# openflow
Switch(config-ofa)# switch 1
```

```
! Specifies the pipeline that enables the IP Forwarding Table.
Switch(config-ofa-switch)# pipeline 1
Switch(config-ofa-switch)# tls trust-point local local-trustpoint-name remote
remote-trustpoint-name
Switch(config-ofa-switch)# max-backoff 5
Switch(config-ofa-switch)# probe-interval 5
Switch(config-ofa-switch)# rate-limit packet-in 300 burst 50
Switch(config-ofa-switch)# controller ipv4 10.0.1.6 port 6323 security none
Switch(config-ofa-switch)# datapath-id 0x222
```
! Adding an interface to the Cisco Plug-In for OpenFlow logical switch.

```
Switch(config-ofa-switch)# of-port interface GigabitEthernet1/0/23
Switch(config-ofa-switch)#end
Switch# copy running-config startup-config
```
#### **Example: Configuring a Cisco Plug-In for OpenFlow Logical Switch (Management VRF)**

```
Switch> enable
Switch# configure terminal
Switch(config)# onep
Switch(config-onep)# exit
Switch(config)# openflow
Switch(config-ofa)# switch 1
Switch(config-ofa-switch)# pipeline 1
! Specifying a controller that is part of a VRF.
Switch(config-ofa-switch)# controller ipv4 10.0.1.6 port 6323 vrf mgmtVrf security none
! Adding an interface to the Cisco Plug-In for OpenFlow logical switch.
Switch(config-ofa-switch)# of-port interface GigabitEthernet1/0/23
Switch(config-ofa-switch)# end
Switch# copy running-config startup-config
```
# <span id="page-32-1"></span><span id="page-32-0"></span>**Additional Information for Cisco Plug-In for OpenFlow**

#### **Related Documents**

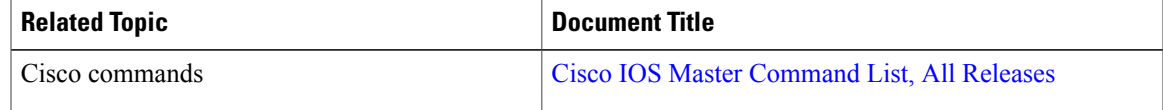

#### **Standards and RFCs**

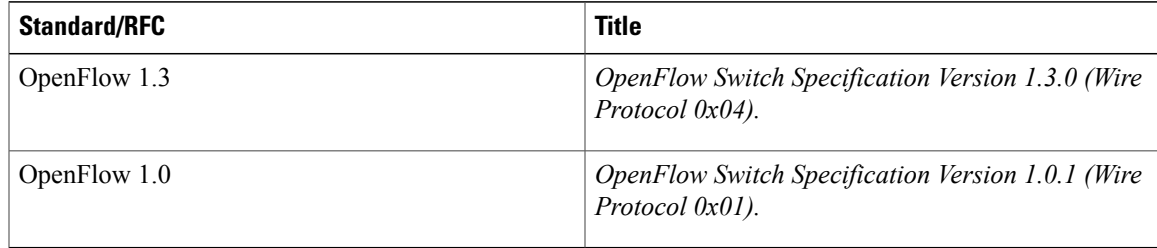

 $\mathbf I$ 

#### **Technical Assistance**

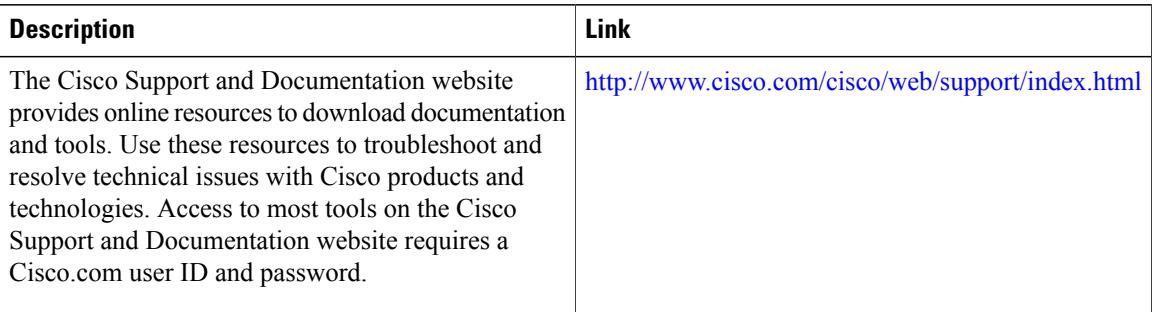

<span id="page-34-1"></span>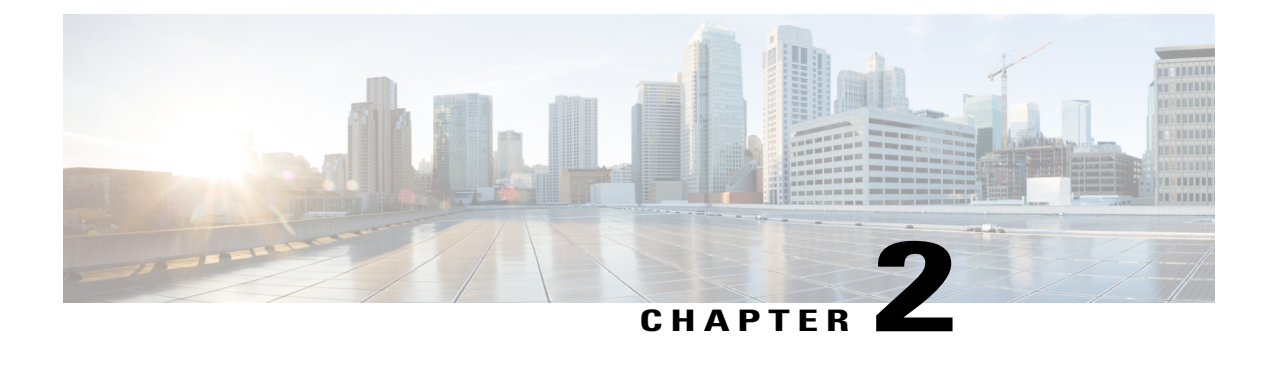

# **Virtual Services Container**

- [Prerequisites](#page-34-0) for a Virtual Services Container, page 29
- [Information](#page-35-0) about Virtual Services Container, page 30
- How to Configure a Virtual Services [Container,](#page-35-1) page 30
- [Configuration](#page-43-0) Examples for Virtual Services Container Installation , page 38
- [Upgrading](#page-44-0) a Virtual Services Container, page 39
- Additional [References](#page-44-1) for the Virtual Services Container, page 39

# <span id="page-34-2"></span><span id="page-34-0"></span>**Prerequisites for a Virtual Services Container**

• A Cisco device installed with an operating system release that supports virtual services and has the needed system infrastructure required for specific applications like Cisco Plug-In for OpenFlow.

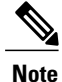

Refer to the corresponding release notes for information about which operating system release supports the features and necessary infrastructure.

• Release notes for Cisco Catalyst 3850 Series [Switches](http://www.cisco.com/c/en/us/support/switches/catalyst-3850-series-switches/products-release-notes-list.html)

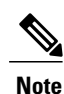

Refer to the corresponding release notes for information about which operating system release supports the features and necessary infrastructure.

- Release notes for Cisco Catalyst 3650 Series [Switches](http://www.cisco.com/c/en/us/support/switches/catalyst-3650-series-switches/products-release-notes-list.html)
- An open virtual application (OVA) package that is compatible with the device operating system has been downloaded from an FTP server connected to the device. The OVA package is available for download in the same location as your system image (.bin) file.
- Enough memory is available for the installation and deployment of the application. The container and its applications require 256 MB.

# <span id="page-35-0"></span>**Information about Virtual Services Container**

## <span id="page-35-4"></span>**Virtual Services Containers and Applications**

A virtual services container is a virtualized environment on a device. It is also referred to as a virtual machine (VM), virtual service, or container.

You can install an application within a virtual services container. The application runs in the virtual services container of the operating system of a device. The application is delivered as an open virtual application (OVA), which is a tar file with a .ova extension. The OVA package is installed and enabled on a device through the device CLI.

Cisco Plug-In for OpenFlow is an example of an application that can be deployed within a virtual services container.

Some of the files that can be found in an OVA file are the following:

- Virtual machine definition file, in libvirt XML format, with Cisco extensions.
- Manifest file, listing the contents of a distribution. It contains the hash information for each file in the OVA package.
- Certificate file containing the signature of a manifest file. This file is used in validating the integrity of an OVA package.
- Version file, used to check compatibility with the virtualization infrastructure.

#### **Related Topics**

Cisco Plug-in for [OpenFlow](#page-9-1) and Virtual Services Container, on page 4 Installing and Activating an [Application](#page-35-2) in a Virtual Services Container, on page 30

# <span id="page-35-3"></span><span id="page-35-2"></span><span id="page-35-1"></span>**How to Configure a Virtual Services Container**

## **Installing and Activating an Application in a Virtual Services Container**

This task copies an open virtual application (OVA) package from an FTP file location, installs the application in a virtual services container, provisions the application, and activates it.

### **SUMMARY STEPS**

- **1. enable**
- **2. copy** *from***://***source-directory-url destination-directory-url*
- **3. virtual-service install name** *virtual-services-name* **package** *file*
- **4. configure terminal**
- **5. virtual-service** *virtual-services-name*
- **6. activate**
- **7. end**
- **8. copy running-config startup-config**

### **DETAILED STEPS**

Г

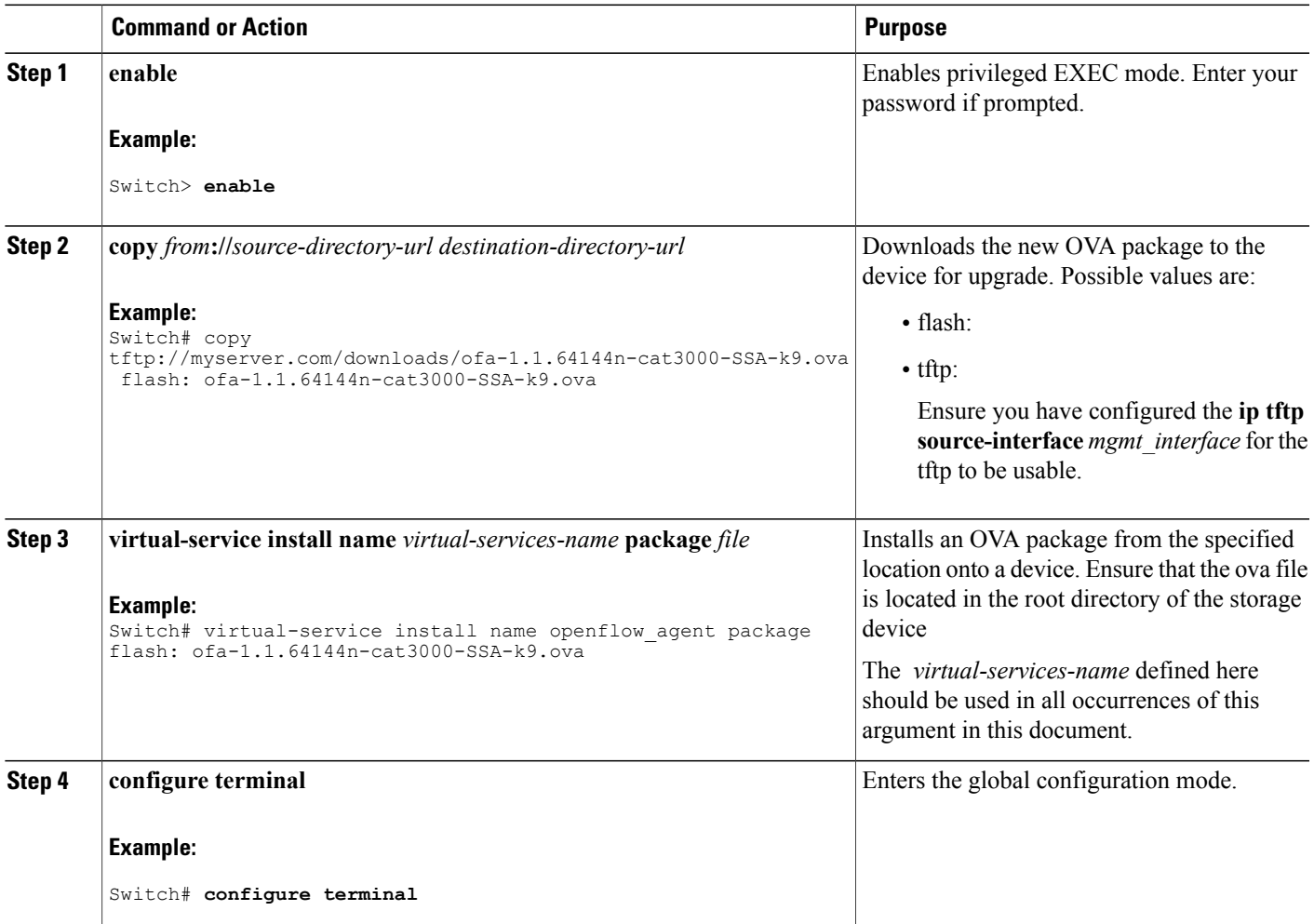

Τ

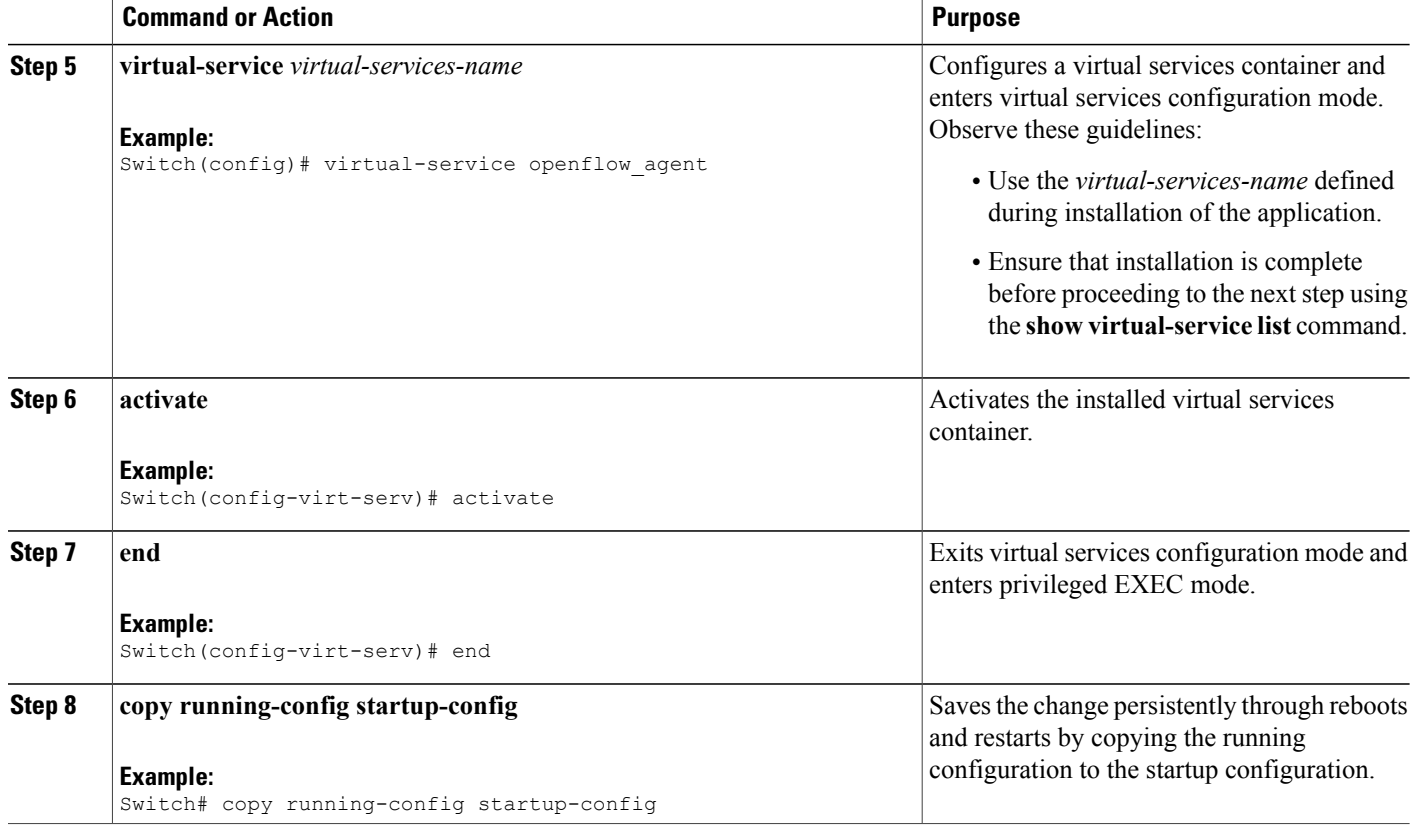

## **What to Do Next**

You can now begin using your application.

### **Related Topics**

Verifying Installation of Virtual Services Container [Applications,](#page-38-0) on page 33 [Configuration](#page-43-0) Examples for Virtual Services Container Installation , on page 38

## <span id="page-38-0"></span>**Verifying Installation of Virtual Services Container Applications**

#### **SUMMARY STEPS**

- **1. show virtual-service [global]**
- **2. show virtual-service detail** [**name** *virtual-services-name*]
- **3. show virtual-service list**
- **4. show virtual-service storage pool list**
- **5. show virtual-service storage volume list**
- **6. show virtual-service version name** *virtual-services-name* **installed**
- **7. show virtual-service tech-support**
- **8. show virtual-service redundancy state**
- **9. show virtual-service utilization name** *virtual-services-name*
- **10. show virtual-service utilization statistics CPU**

#### **DETAILED STEPS**

**Step 1 show virtual-service [global]**

This command displays available memory, disk space, and CPU allocated for applications.

```
Example:
```

```
Switch# show virtual-service
Virtual Service Global State and Virtualization Limits:
Infrastructure version : 1.5
Total virtual services installed : 1
Total virtual services activated : 1
Machine types supported : LXC<br>Machine types disabled : KVM
Machine types disabled
Maximum VCPUs per virtual service : 1
Resource virtualization limits:
Name Quota Committed Available
--------------------------------------------------------------
system CPU (\frac{6}{6}) 6 1 5
memory (MB) 256 256 0
flash (MB) 256 219 37
```
**Step 2 show virtual-service detail** [**name** *virtual-services-name*] This command displays a list of resources committed to a specified application, including attached devices.

#### **Example:**

Switch# **show virtual-service detail name openflow\_agent**

```
Virtual service openflow_agent detail<br>State : Activated
                                   : Activated
```
ι

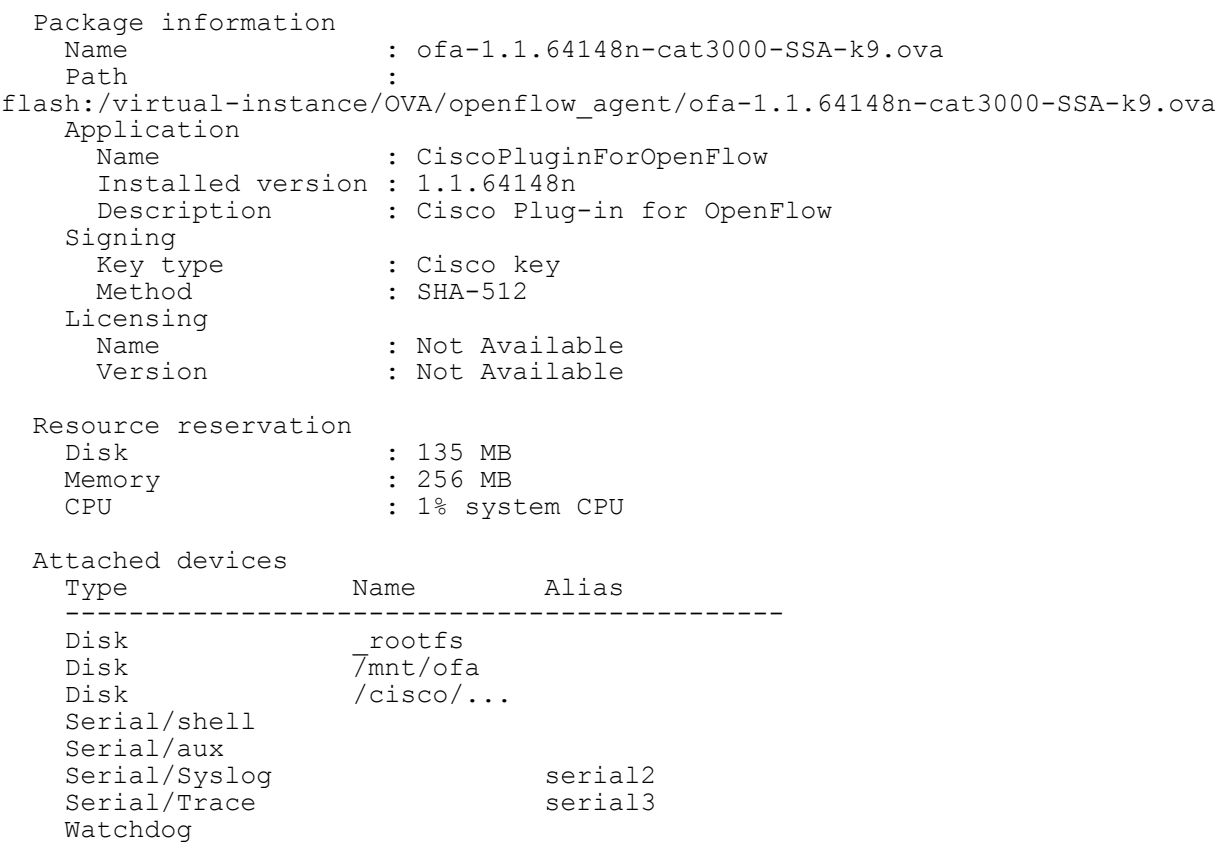

#### **Step 3 show virtual-service list**

This command displays an overview of resources utilized by the applications.

#### **Example:**

Switch# **show virtual-service list**

Virtual Service List:

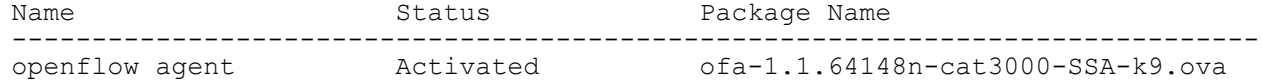

#### **Step 4 show virtual-service storage pool list**

This command displays an overview of storage locations (pools) used for virtual service containers.

#### **Example:**

Switch# **show virtual-service storage pool list**

Virtual-Service storage pool list

Name Pool Type Path

 $\mathbf I$ 

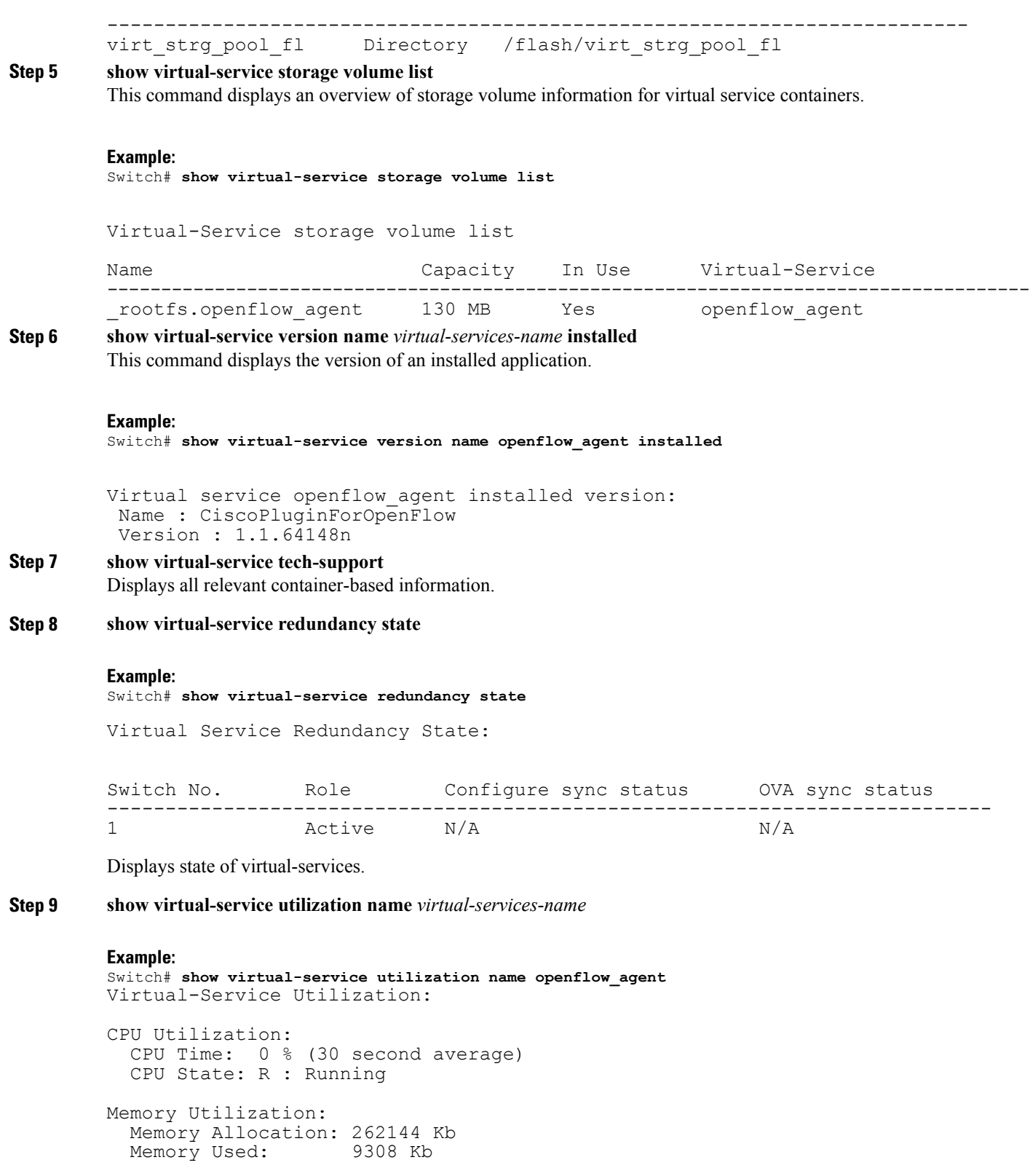

```
Storage Utilization:
 Name: rootfs, Alias: _rootfs
   RD Bytes: 0 WR Bytes: 0
   RD Requests: 0 WR Requests: 0
   Errors: 0
   Capacity(1K blocks): 128908 Used(1K blocks): 82304
   Available(1K blocks): 39948 Usage: 68 %
 Name: cisco, Alias: cisco
   RD Bytes: 0 WR Bytes: 0
   RD Requests: 0 WR Requests: 0
   Errors: 0
   Capacity(1K blocks): 2712192 Used(1K blocks): 337908<br>Available(1K blocks): 2374284 Usage: 13 %
   Available(1K blocks): 2374284
 Name: /mnt/ofa, Alias: /mnt/ofa
   RD Bytes: 0 WR Bytes: 0
   RD Requests: 0 WR Requests: 0
   Errors: 0
   Capacity(1K blocks): 4955 Used(1K blocks): 35<br>Available(1K blocks): 4664 Usaqe: 1 %
   Available(1K blocks): 4664 Usage: 1 %
 Name: /cisco/core, Alias: /cisco/core
   RD Bytes: 0 WR Bytes: 0
   RD Requests: 0 WR Requests: 0
   Errors: 0
   Capacity(1K blocks): 248895 Used(1K blocks): 201014
   Available(1K blocks): 35031 Usage: 86 %
 Name: /tmp1, Alias: /tmp1
   RD Bytes: 0 WR Bytes: 0<br>RD Requests: 0 WR Requests: 0
                                  WR Requests: 0
   Errors: 0
   Capacity(1K blocks): 2712192 Used(1K blocks): 337908
   Available(1K blocks): 2374284 Usage: 13 %
 Name: /cisco123, Alias: /cisco123
   RD Bytes: 0 WR Bytes: 0
   RD Requests: 0 WR Requests: 0
   Errors:
   Capacity(1K blocks): 1800824 Used(1K blocks): 42020<br>Available(1K blocks): 1758804 Usage: 3 %
   Available(1K blocks): 1758804
```
Displays virtual-services utilization information.

**Step 10 show virtual-service utilization statistics CPU** Displays virtual service CPU utilization statistics.

#### **Related Topics**

[Troubleshooting:](#page-47-0) Installing Applications in a Virtual Services Container, on page 42 [Troubleshooting:](#page-50-0) Activating Applications in a Virtual Services Container, on page 45

## **Deactivating and Uninstalling an Application from a Virtual Services Container**

(Optional)Perform this task to uninstall and deactivate an application from within a virtual services container.

### **SUMMARY STEPS**

- **1. enable**
- **2. configure terminal**
- **3. virtual-service** *virtual-services-name*
- **4. no activate**
- **5. no virtual-service** *virtual-services-name*
- **6. end**
- **7. virtual-service uninstall name** *virtual-services-name*
- **8. copy running-config startup-config**

## **DETAILED STEPS**

Г

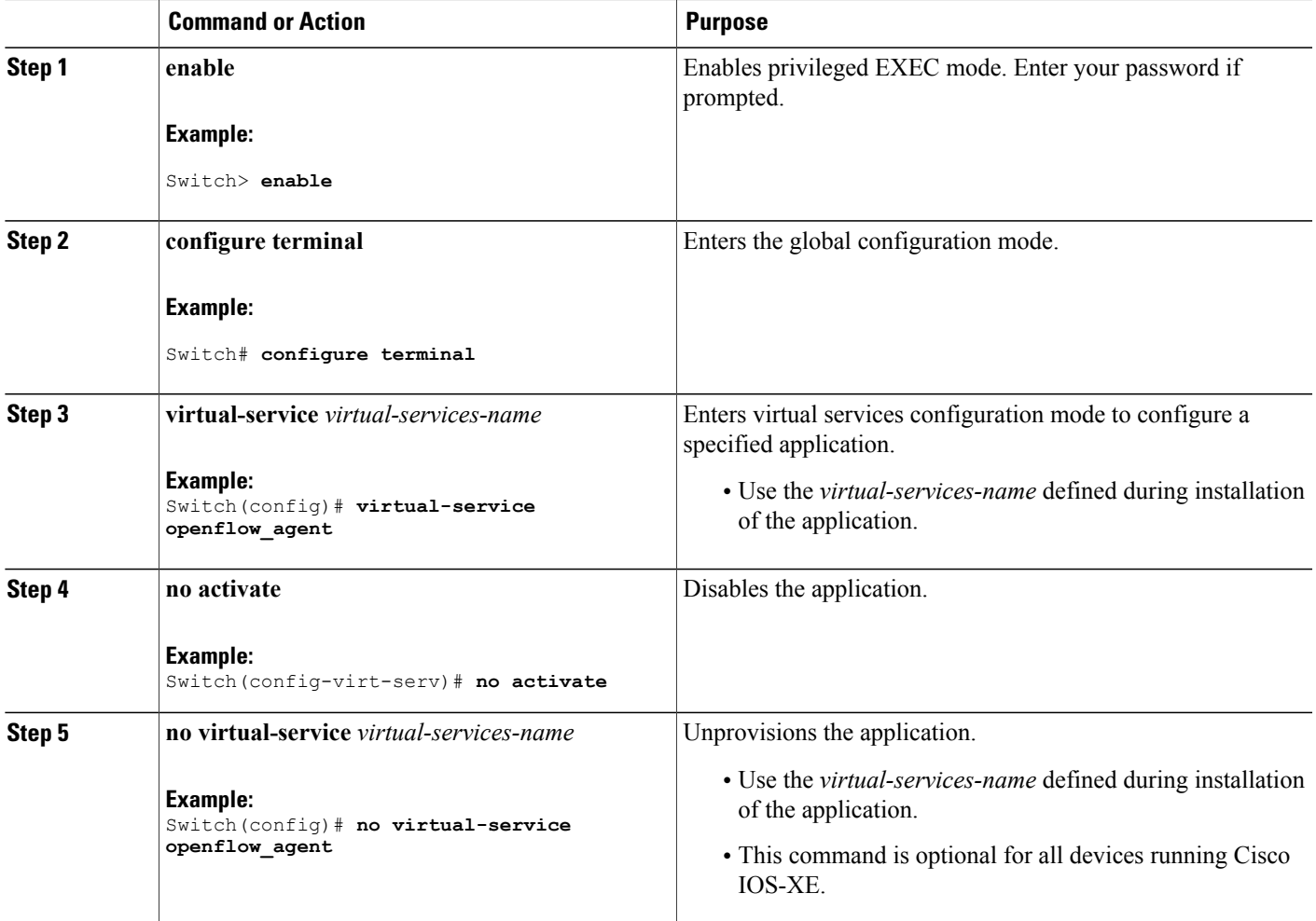

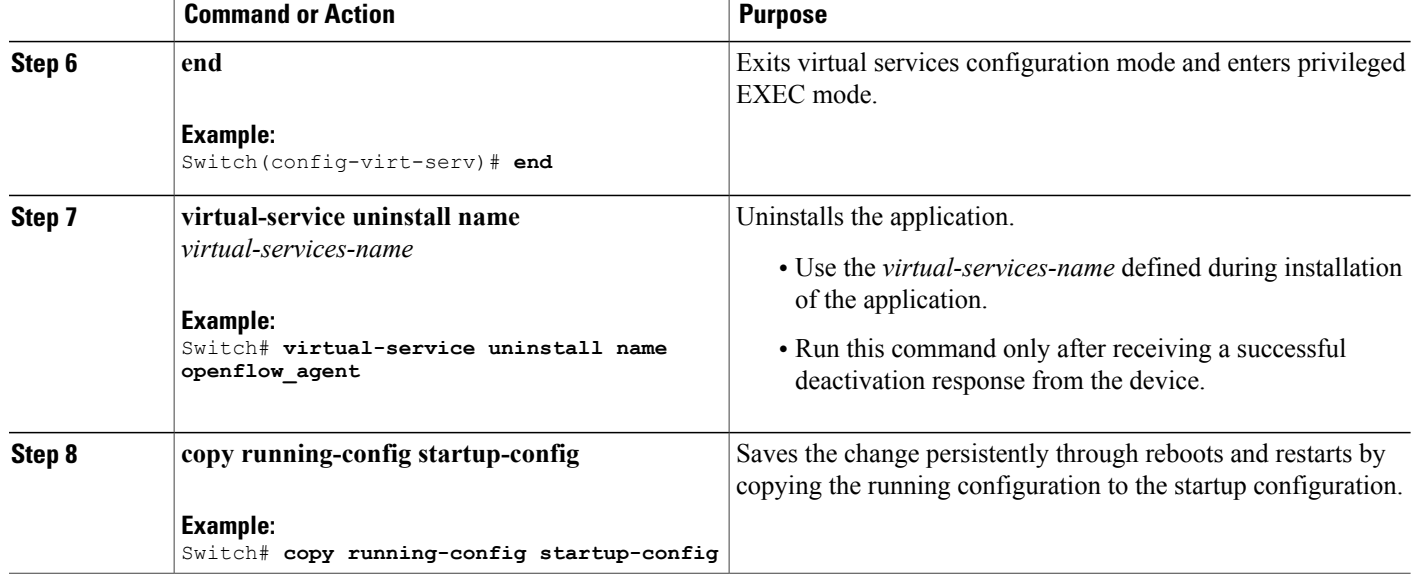

**Related Topics**

Collecting [Troubleshooting](#page-46-0) Information, on page 41

# <span id="page-43-1"></span><span id="page-43-0"></span>**Configuration Examples for Virtual Services Container Installation**

#### **Example: Cisco Plug-In for OpenFlow Virtual Services Container Installation**

```
Switch# enable
Switch# copy tftp://myserver.com/downloads/ofa-1.1.64148n-cat3000-SSA-k9.ova flash:
ofa-1.1.64148n-cat3000-SSA-k9.ova
Switch# virtual-service install name openflow_agent package
flash:/ofa-1.1.64148n-cat3000-SSA-k9.ova
Switch# configure terminal
Switch(config)# virtual-service openflow_agent
Switch(config-virt-serv)# activate
Switch(config-virt-serv)# end
Switch# copy running-config startup-config
```
#### **Example: Verifying Cisco Plug-In for OpenFlow Virtual Services Container Installation**

Switch# **show virtual-service list**

Virtual Service List:

Name Status Package Name ------------------------------------------------------------------------ openflow\_agent Activated ofa-1.1.64148n-cat3000-SSA-k9.ova

Г

# <span id="page-44-0"></span>**Upgrading a Virtual Services Container**

The **virtual-service upgrade** command is not supported. Follow the instructions in the previous sections to deactivate, uninstall, then install and activate the new OVA.

# <span id="page-44-2"></span><span id="page-44-1"></span>**Additional References for the Virtual Services Container**

#### **Related Documents**

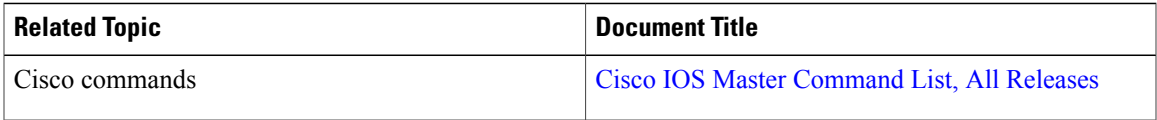

#### **Technical Assistance**

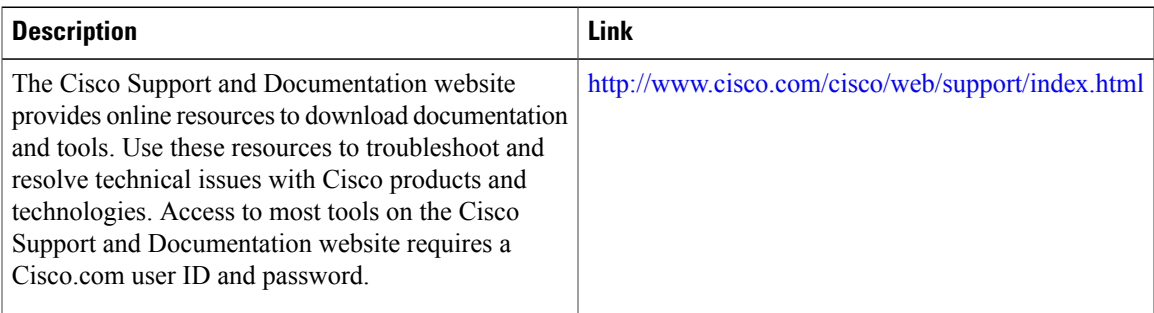

 $\mathbf I$ 

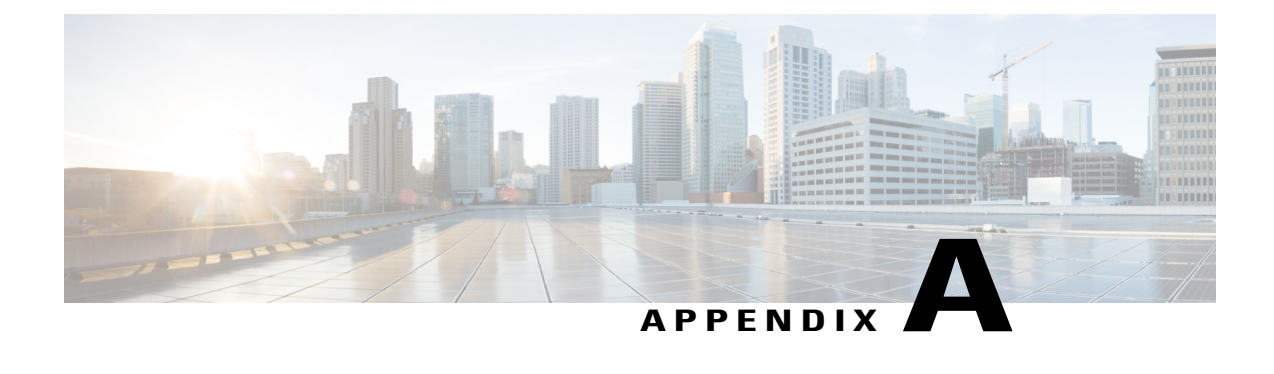

# **Troubleshooting**

- Collecting [Troubleshooting](#page-46-0) Information, page 41
- [Troubleshooting:](#page-47-0) Installing Applications in a Virtual Services Container, page 42
- [Troubleshooting:](#page-50-0) Activating Applications in a Virtual Services Container, page 45
- [Troubleshooting:](#page-51-0) Uninstalling Applications in a Virtual Services Container, page 46
- [Troubleshooting:](#page-52-0) Deactivating Applications in a Virtual Services Container, page 47

# <span id="page-46-1"></span><span id="page-46-0"></span>**Collecting Troubleshooting Information**

Information collected using the commands listed below can be sent to Cisco Technical Support for troubleshooting purposes.

#### **SUMMARY STEPS**

- **1. show system sysmgr service name vman**
- **2. show mgmt-infra trace message vman\_trace**
- **3. virtual-service move name** *virtual-services-name* **[core | log] to** *destination-url*
- **4. show mgmt-infra trace settings vman\_trace**
- **5. set trace control vman\_trace buffer-size** *buffer-size*
- **6. set trace control vman\_trace clear [location active]**
- **7. set trace vman\_trace level {debug | default | err | info | warning} [location active]**

#### **DETAILED STEPS**

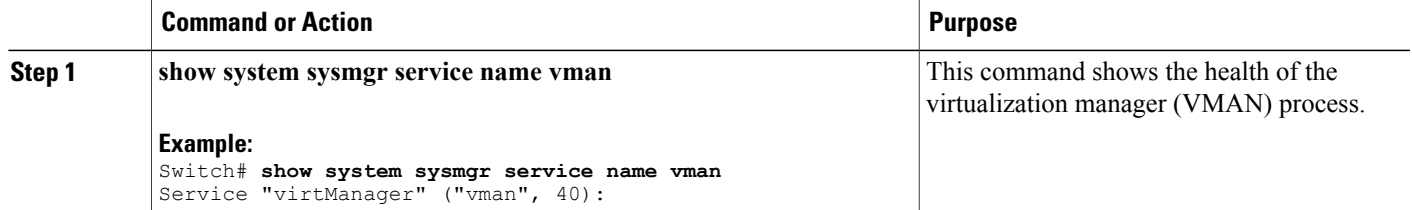

I

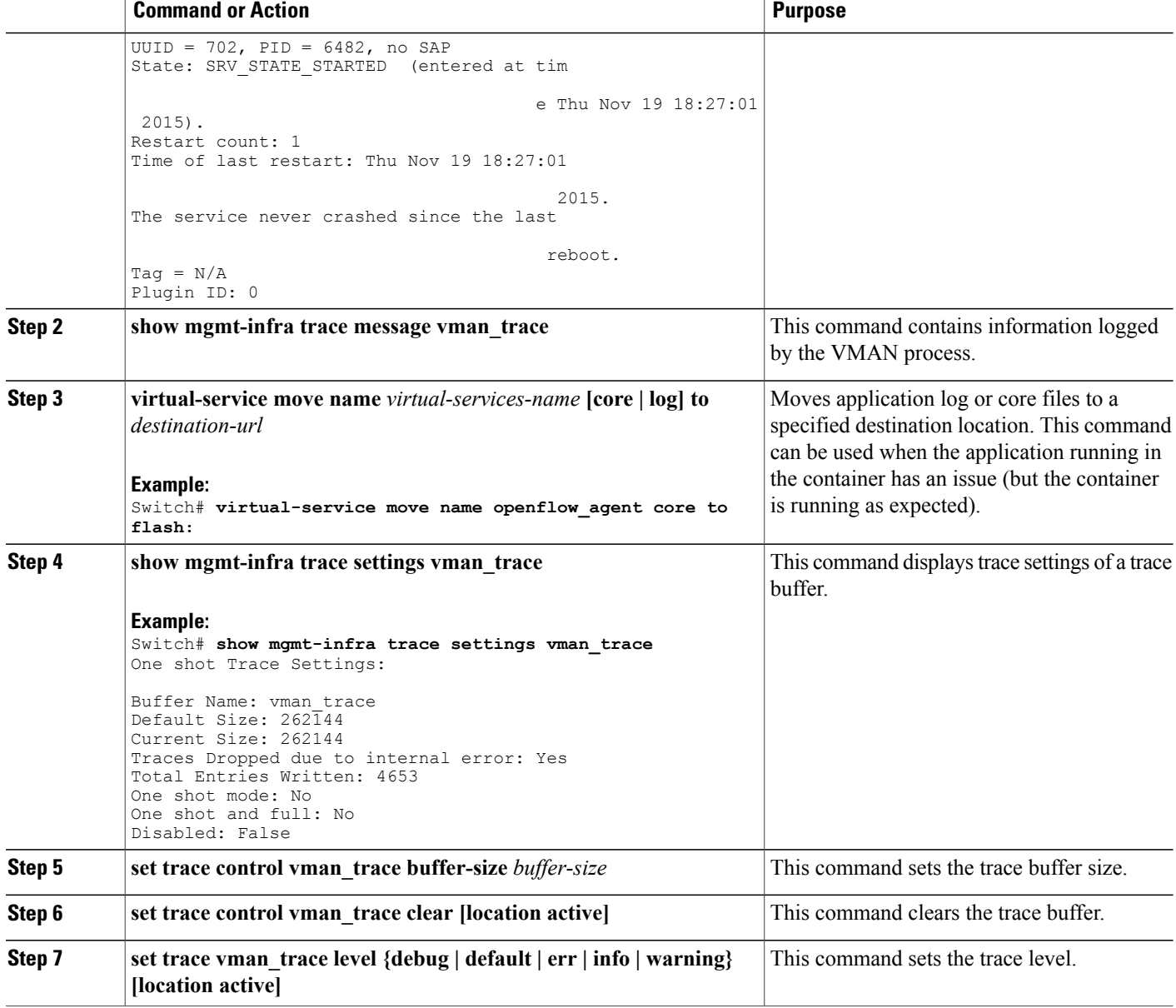

# <span id="page-47-1"></span><span id="page-47-0"></span>**Troubleshooting: Installing Applications in a Virtual Services Container**

This topic describes the possible reasons why installation of an application in a virtual services container may not have been successful, and the corresponding solutions.

**Problem** Installation of an application in a virtual services container is not successful.

**Possible Cause** Installation of the application may still be ongoing.

**Solution** Check the installation status, by using the **show virtual-service list** command. The following sample output shows an application that has status Installed.

Switch# **show virtual-service list** Virtual Service List: Name Status Package Name ----------------------------------------------------------------------------- ofa-1.1.64142n-cat3000-SSA-k9.ova

**Possible Cause** An application with the same name has already been installed.

**Solution** Ensure that an application with the same name has not already been installed, by using the **show virtual-service list** command. You can verify this by referencing the Name field.

**Possible Cause** The target media has not been installed.

**Solution** Target media for the switch — flash. Ensure that the target media is installed, by using the **show version** command.

```
Switch# show version
Cisco IOS Software, IOS-XE Software, Catalyst L3 Switch Software (CAT3K CAA-UNIVERSALK9-M),
Version 03.07.03.E3.369 EARLY DEPLOYMENT PROD BUILD ENGINEERING NOVA_WEEKLY BUILD, synced
 to FLO_DSGS7_BENI_MR2_SYNC
Technical Support: http://www.cisco.com/techsupport
Copyright (c) 1986-2015 by Cisco Systems, Inc.
Compiled Thu 12-Nov-15 05:27 by gereddy
Cisco IOS-XE software, Copyright (c) 2005-2015 by cisco Systems, Inc.
All rights reserved. Certain components of Cisco IOS-XE software are
licensed under the GNU General Public License ("GPL") Version 2.0. The
software code licensed under GPL Version 2.0 is free software that comes
with ABSOLUTELY NO WARRANTY. You can redistribute and/or modify such
GPL code under the terms of GPL Version 2.0.
(http://www.gnu.org/licenses/gpl-2.0.html) For more details, see the
```
documentation or "License Notice" file accompanying the IOS-XE software, or the applicable URL provided on the flyer accompanying the IOS-XE software.

```
ROM: IOS-XE ROMMON
BOOTLDR: CAT3K_CAA Boot Loader (CAT3K_CAA-HBOOT-M) Version 1.2, RELEASE SOFTWARE (P)
ott-of-c3k-118 uptime is 36 minutes
```

```
Uptime for this control processor is 38 minutes
System returned to ROM by Power Failure
System image file is "flash:cat3k caa-universalk9.SSA.03.07.03.E3.369.152-3.3.69.E3.bin"
Last reload reason: Power Failure
```
This product contains cryptographic features and is subject to United States and local country laws governing import, export, transfer and use. Delivery of Cisco cryptographic products does not imply third-party authority to import, export, distribute or use encryption. Importers, exporters, distributors and users are responsible for compliance with U.S. and local country laws. By using this product you agree to comply with applicable laws and regulations. If you are unable to comply with U.S. and local laws, return this product immediately.

A summary of U.S. laws governing Cisco cryptographic products may be found at: http://www.cisco.com/wwl/export/crypto/tool/stqrg.html

If you require further assistance please contact us by sending email to export@cisco.com.

License Level: Ipservices License Type: Permanent Next reload license Level: Ipservices

cisco WS-C3650-24TS (MIPS) processor with 4194304K bytes of physical memory. Processor board ID FDO1909E0XX 1 Virtual Ethernet interface 56 Gigabit Ethernet interfaces 2048K bytes of non-volatile configuration memory. 4194304K bytes of physical memory. 257008K bytes of Crash Files at crashinfo:. 1550272K bytes of Flash at flash:. 0K bytes of Dummy USB Flash at usbflash0:. 0K bytes of at webui:.

Base Ethernet MAC Address : 84:b8:02:55:82:00<br>Motherboard Assembly Number : 73-15127-05 Motherboard Assembly Number : 73-15127-05<br>Motherboard Serial Number : FD019091CMW Motherboard Serial Number Model Revision Number : DO<br>Motherboard Revision Number : A0 Motherboard Revision Number<br>Model Number : WS-C3650-24TS<br>: FDO1909E0XX System Serial Number Switch Ports Model SW Version SW Image Mode ------ ----- ----- ---------- ---------- ----

\* 1 28 WS-C3650-24TS 03.07.03.E3.369 cat3k\_caa-universalk9 BUNDLE

Configuration register is 0x102

**Possible Cause** There is insufficient space to install an application.

**Solution** Check the amount of space that is available, by using the **dir** command.

Switch# **dir flash:** Directory of flash:/

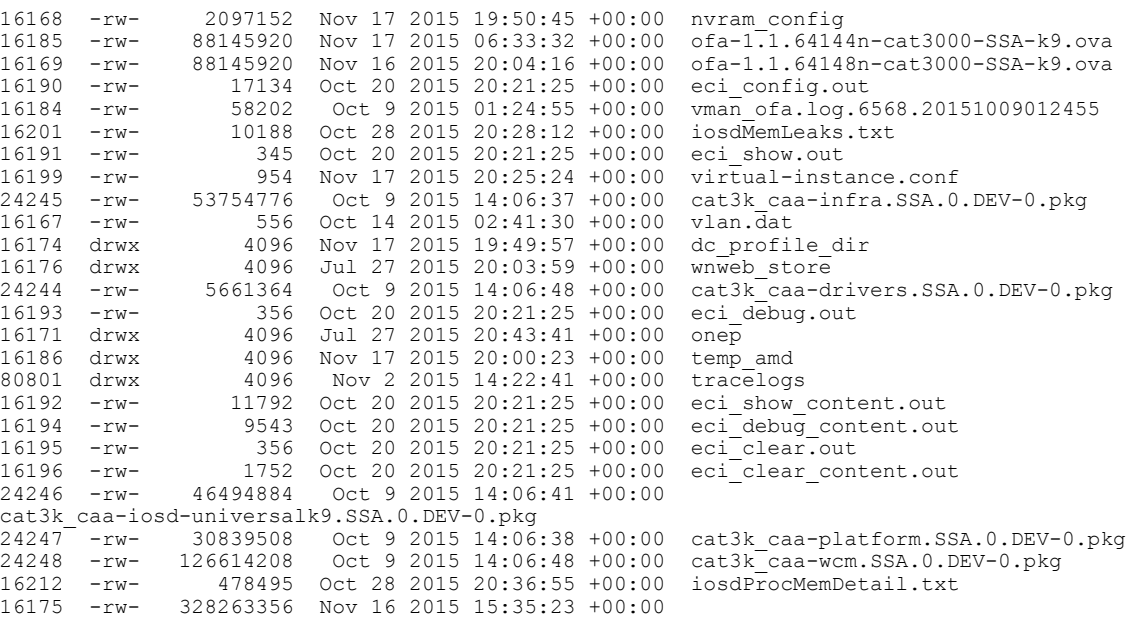

cat3k\_caa-universalk9.SSA.03.07.03.E3.369.152-3.3.69.E3.bin

**Possible Cause** Disk quota for container is insufficient.

**Solution** Ensure that sufficient disk quota is allotted to the virtual services container, by using the **show virtual-service global** command.

```
Switch# show virtual-service global
Virtual Service Global State and Virtualization Limits:
Infrastructure version : 1.5
Total virtual services installed : 1
Total virtual services activated : 1
Machine types supported : LXC
Machine types disabled : KVM
Maximum VCPUs per virtual service : 1
Resource virtualization limits:
Name Committed Available
                         --------------------------------------------------------------
system CPU (%) 6 1 5<br>memory (MB) 6 256 256 0
memory (MB)
flash (MB) 256 219 37
```
**Possible Cause** An invalid OVA package has been used for installation (Invalid package/Parsing error/Invalid machine specification error).

**Solution** Ensure that the OVA package copied to the device matches in size with the OVA package on the FTP server. Refer to the release for details or Contact Cisco Technical Support to ensure that the OVA file provided is compatible with the device operating system and not corrupted.

**Possible Cause** The virtual services container does not install properly due to unknown reasons.

**Solution** Uninstall the virtual services container. If the problem persists, collect general troubleshooting information and contact Cisco Technical Support.

#### **Related Topics**

Collecting [Troubleshooting](#page-46-0) Information, on page 41

# <span id="page-50-1"></span><span id="page-50-0"></span>**Troubleshooting: Activating Applications in a Virtual Services Container**

This topic describes the possible reasons why the activation of an application in a virtual services container may not have been successful, and the corresponding solutions.

**Problem** Activation of an application in a virtual services container is not successful.

**Possible Cause** Activation of the application may still be ongoing.

**Solution** Check the activation status of the application, by using the **show virtual-service list** command. The following sample output shows an application that status Activated.

```
Switch# show virtual-service list
```
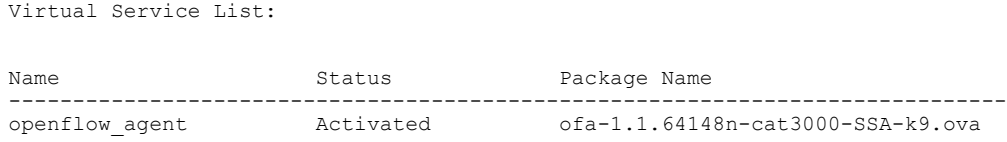

**Possible Cause** The virtual services container does not have sufficient resources for activation of the application.

**Solution** Check if the device has sufficient resources for virtualization, including—memory, disk space, and CPU utilization. You can display the resource requirement for virtualization, by using the **show virtual-service** command.

```
Switch# show virtual-service
Virtual Service Global State and Virtualization Limits:
Infrastructure version : 1.5
Total virtual services installed : 1
Total virtual services activated : 1
Machine types supported : LXC
Machine types disabled : KVM
Maximum VCPUs per virtual service : 1
Resource virtualization limits:
Name Committed Available
--------------------------------------------------------------
system CPU (%) 6 1 5<br>memory (MB) 6 256 256 0
memory (MB)
```
**Possible Cause** The application does not activate properly due to unknown reasons.

**Solution** Deactivate and uninstall the application. If the problem persists, collect general troubleshooting information and contact Cisco Technical Support.

#### **Related Topics**

Collecting [Troubleshooting](#page-46-0) Information, on page 41

# <span id="page-51-1"></span><span id="page-51-0"></span>**Troubleshooting: Uninstalling Applications in a Virtual Services Container**

Thistopic describesthe possible reasons why you may not have been successful with the process of uninstalling an application in a virtual services container, and the corresponding solutions.

**Problem** Uninstallation of an application from the virtual services container is not successful.

**Possible Cause** The application being uninstalled is not completely deactivated.

**Solution** Check the activation status of the application, by using the **show virtual-service list** command. The following sample output shows an application in the Deactivated status, and can be uninstalled.

```
Switch# show virtual-service list
Virtual Service List:
```
Name Status Status Package Name ----------------------------------------------------------------------------- openflow\_agent Deactivated ofa-1.1.64148n-cat3000-SSA-k9.ova ott-of-c3k-118#delete flash:virtual-instance.conf ott-of-c3k-118#reload

**Possible Cause** The application does not uninstall due to unknown reasons.

**Solution** As a last resort, delete the virtual-instance.conf, by using the **delete** command, and then reload the device.

Switch# **delete bootflash:virtual-instance.conf** Switch# **reload** If the problem persists, collect general troubleshooting information and contact Cisco Technical Support.

# <span id="page-52-1"></span><span id="page-52-0"></span>**Troubleshooting: Deactivating Applications in a Virtual Services Container**

Thistopic describesthe possible reasons why you may not have been successful with the process of deactivating an application in a virtual services container, and the corresponding solutions.

**Problem** Deactivation of an application is not successful.

**Possible Cause** The application being deactivated is not activated.

**Solution** Check the activation status of the application, by using the **show virtual-service list** command. The following sample output shows an application that is in the Activated state, and can be deactivated.

```
Switch# show virtual-service list
Virtual Service List:
Name Status Package Name
      ------------------------------------------------------------------------------
openflow_agent Activated ofa-1.1.64148n-cat3000-SSA-k9.ova
```
**Possible Cause** Deactivation takes a long time (5 minutes).

**Solution** Check if application directories are in use. Ensure that there are no shells open in the application file system directories on the device.

**Possible Cause** The application does not deactivate gracefully due to unknown reasons.

**Solution** As a last resort, uninstall the application (if you have not already done this) and delete the virtual-instance.conf configuration file, by entering the **delete** command, and then reload the device. This step deletes all applications installed in the virtual services container.

```
Switch# delete flash:virtual-instance.conf
Switch# reload
```
**Solution** If the problem persists, collect general troubleshooting information and contact Cisco Technical support.

I

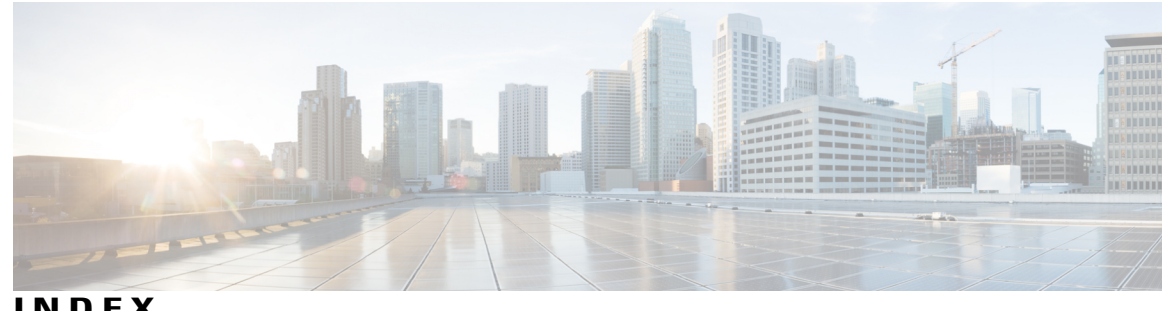

### **INDEX**

## **C**

cisco plug-in for openflow **[1](#page-6-1)** configuring **[1](#page-6-1)** Cisco Plug-In for OpenFlow **[1,](#page-6-2) [2,](#page-7-1) [3,](#page-8-1) [4,](#page-9-2) [7,](#page-12-0) [11,](#page-16-2) [15](#page-20-0), [20](#page-25-1), [26](#page-31-1)** about **[3](#page-8-1)** about, controller operation **[4](#page-9-2)** about, OpenFlow operation **[4](#page-9-3)** configuring, for an OpenFlow logical switch **[15](#page-20-0)** examples **[26](#page-31-1)** feature support **[4](#page-9-4)** match, actions, and pipelines **[7](#page-12-0)** prerequisites **[1](#page-6-2)** restrictions **[2](#page-7-1)** specifying a route to a controller **[11](#page-16-2)** verifying configuration **[20](#page-25-1)** workflow **[11](#page-16-3)** cisco plug-in for OpenFlow and virtual service container **[4](#page-9-5)** configured logical switch **[4](#page-9-6)** configuring physical interfaces as logical switch ports **[4](#page-9-7)** configuring virtual services container **[38](#page-43-1)** example **[38](#page-43-1)** connection to controllers **[5](#page-10-0)**

## **D**

default forwarding rule **[6](#page-11-0)**

## **F**

flows **[4](#page-9-8)**

### **I**

idle timeout **[6](#page-11-1)**

## **M**

multiple actions for a flow **[6](#page-11-2)**

## **O**

OneP **[14](#page-19-0)** configuring **[14](#page-19-0)** OpenFlow 1.0 **[3](#page-8-1)** OpenFlow 1.3 **[3](#page-8-1), [4](#page-9-2)** OpenFlow counters **[6](#page-11-3)** OpenFlow hybrid **[4](#page-9-9)** OpenFlow message types **[5](#page-10-1)** OpenFlow-enabled interfaces **[4](#page-9-10)** OVA **[4](#page-9-11)**

## **R**

recommended disk space **[2](#page-7-2)** reference information **[27](#page-32-1), [39](#page-44-2)**

## **S**

specifying a route to a controller **[12](#page-17-1), [13](#page-18-1)** using a management interface **[13](#page-18-1)** using a physical interface **[12](#page-17-1)**

## **T**

TCAM entries **[2](#page-7-3)** troubleshooting **[41,](#page-46-1) [42,](#page-47-1) [45,](#page-50-1) [46,](#page-51-1) [47](#page-52-1)** application activation **[45](#page-50-1)** application deactivation **[47](#page-52-1)** application installation **[42](#page-47-1)** collecting information for **[41](#page-46-1)** uninstalling **[46](#page-51-1)**

## **V**

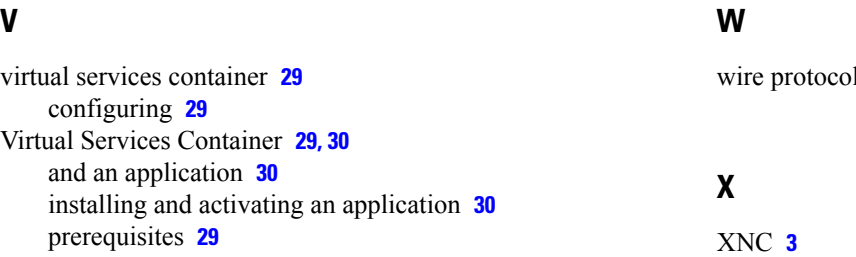

 $\overline{\mathbf{3}}$  $\overline{\mathbf{3}}$  $\overline{\mathbf{3}}$ 

 $\overline{\phantom{a}}$ 

 $\mathbf I$